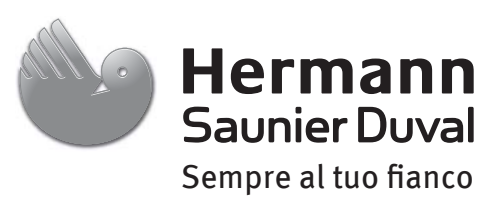

# Istruzioni per l'installazione dei sistemi

OO<br>OO

GENIA AIR SYSTEM UNIVERSAL GENIA AIR SYSTEM ELECTRIC Caldaia solamente

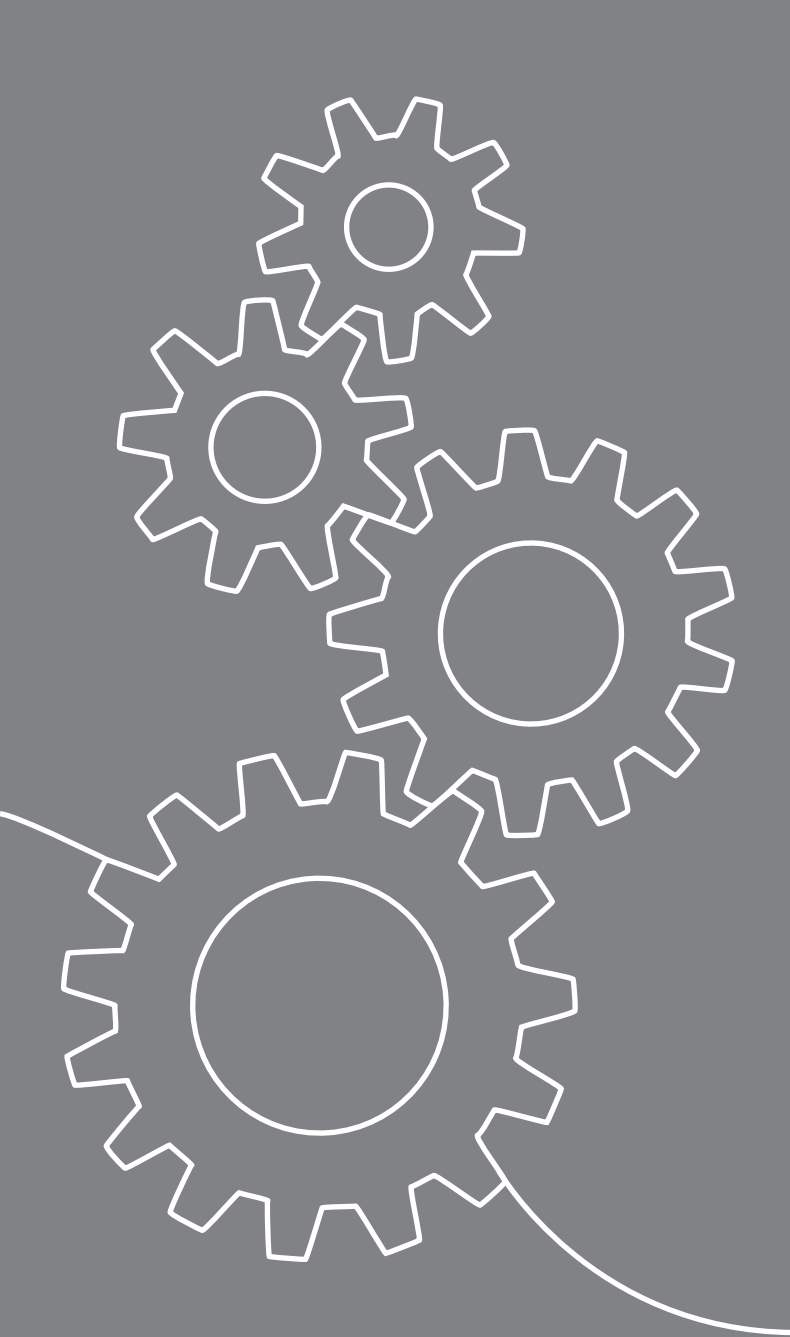

# **INDICE**

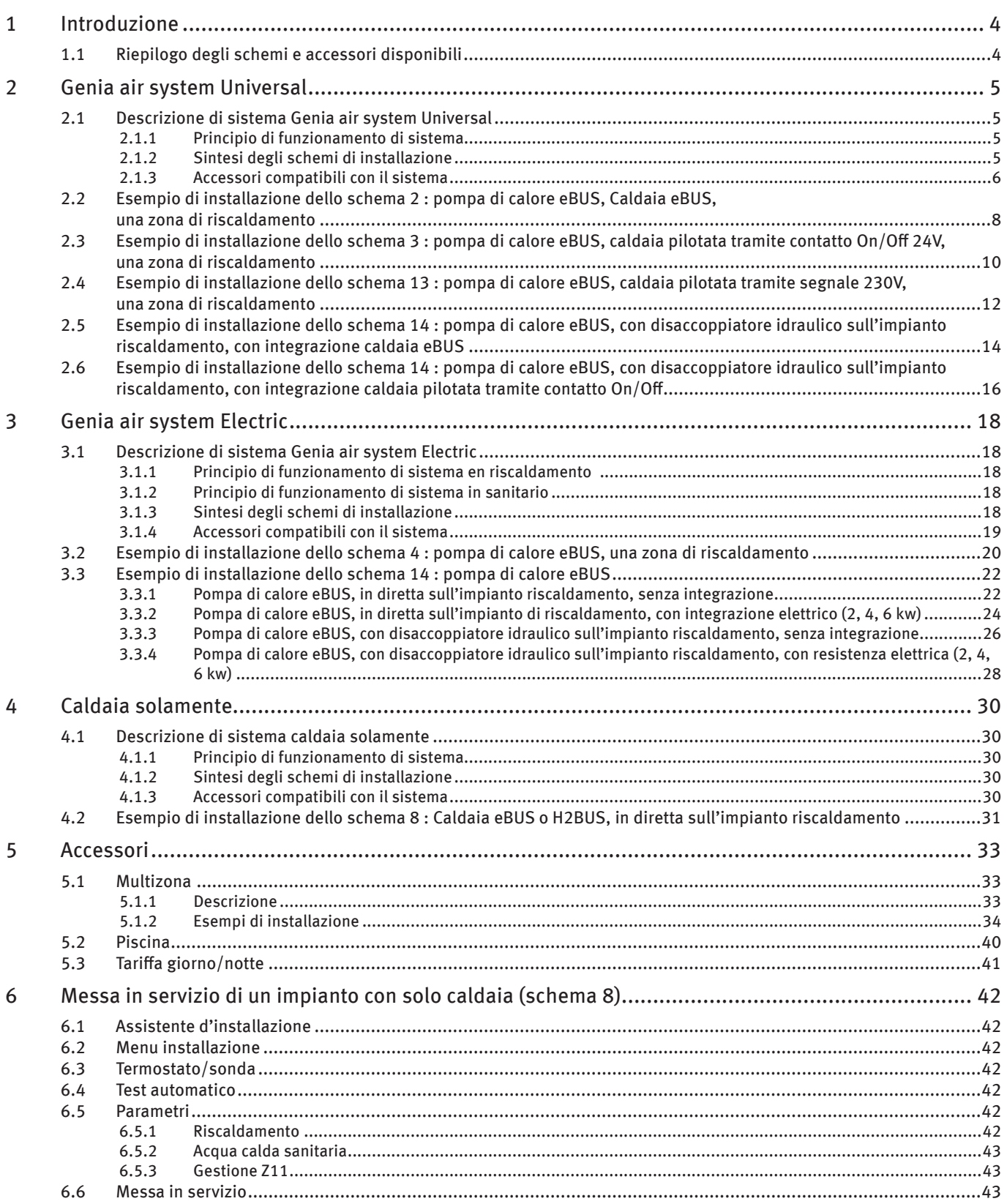

# **INDICE**

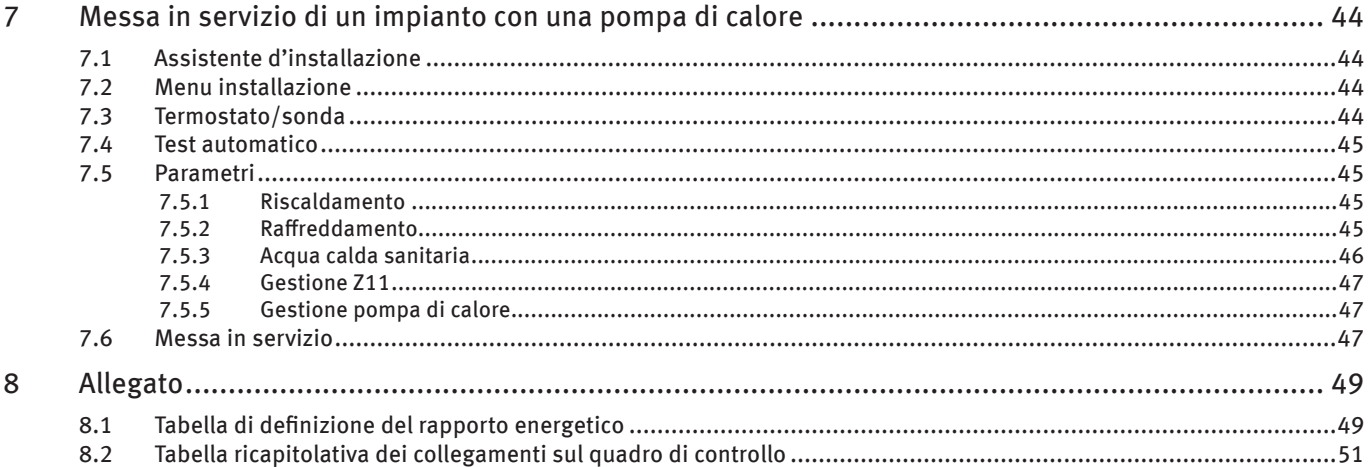

# 1 Introduzione

# 1.1 Riepilogo degli schemi e accessori disponibili

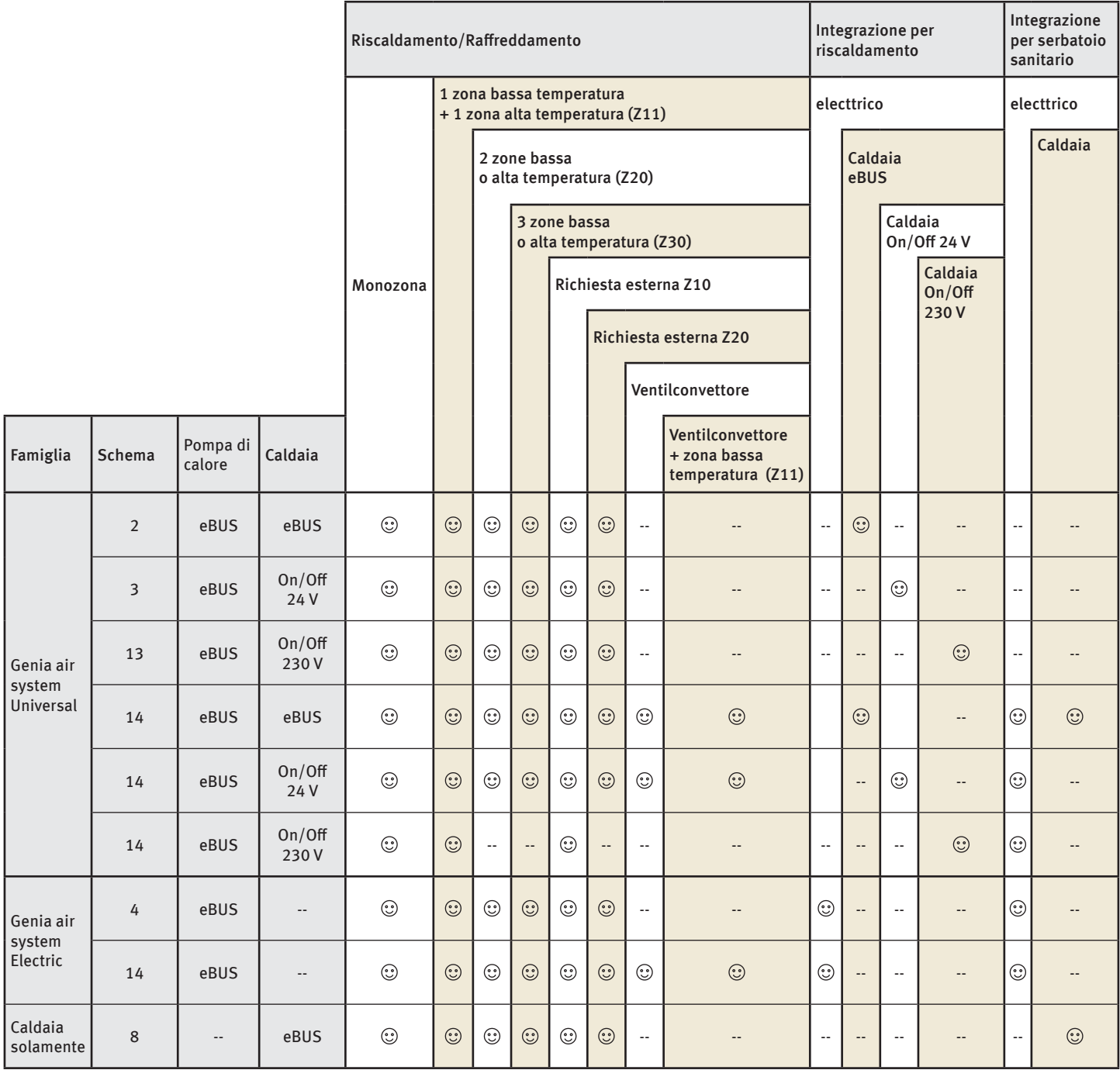

 $\odot$ : Accessori disponibili

# 2 Genia air system Universal

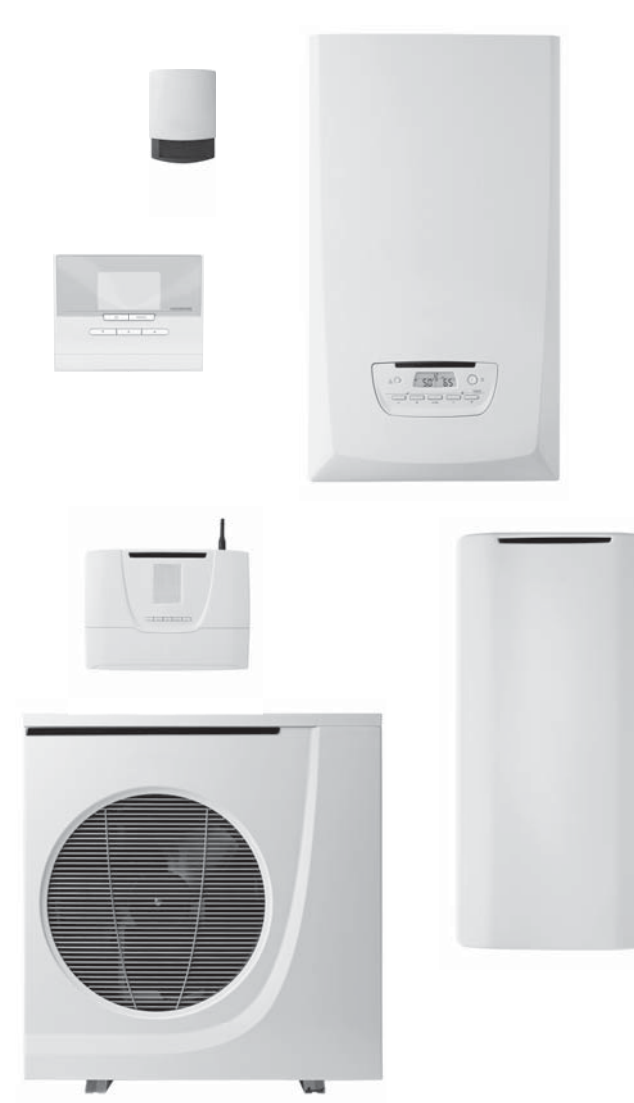

# 2.1 Descrizione di sistema Genia air system Universal

Il sistema Genia air system Universal è composto dagli elementi seguenti:

- Una pompa di calore,
- Un modulo idronico (con accumulo inerziale integrato).
- Una caldaia.
- Una centralina di controllo Examaster,
- Una sonda esterna fotovoltaica senza fili,
- Un termostato ambiente senza o con fili.

# 2.1.1 Principio di funzionamento di sistema

Il generatore di riscaldamento si compone di una caldaia e di una pompa di calore. I corpi scaldanti possono essere sia a bassa temperatura (pavimento radiante, radiatore a bassa temperatura...) che ad alta temperatura (radiatori in acciaio...). Per poter garantire sempre il miglior compromesso tra comfort e risparmio energetico, uno i due generatori di calore alimentano

l'impianto di riscaldalmento alla temperatura necessaria per ottenere la temperatura ambiente desiderata. Il generatore di calore varia a seconda della temperatura esterna misurata dalla sonda esterna fotovoltaica senza fili e corretta in funzione dalla temperatura reale misurata dal termostato ambiente senza o con fili.

Quando la pompa di calore non è più in grado di garantire il riscaldamento richiesto e il suo funzionamento rimane economicamente vantaggioso, la caldaia può funzionare simultaneamente garantendo in tal modo un utilizzo ottimale della pompa di calore e ottimizzare il costo di funzionamento del sistema. Se la caldaia installata comunica in eBUS, si ha una regolazione modulante della caldaia in funzione della richiesta. Nel caso di una caldaia che funzioni in On/Off, si ha una regolazione fissa e indipendente della caldaia esistente (caldaia a gasolio, legno, concorrente,...) senza comunicazione con il sistema (la caldaia risponde ad una consegna fissa regolata su un quadro comandi).

Il passaggio tra la pompa di calore e la caldaia viene gestito in maniera automatica, in funzione della temperatura esterna e della temperatura ambiente. In questo modo si garantisce sempre l'utilizzo dei generatori che hanno il minor costo di funzionamento (solo caldaia, caldaia e pompa di calore o solo pompa di calore). I generatori possono funzionare simultaneamente. Il sistema utilizzerà quindi sempre la soluzione più economica.

E' necessario fissare il valore di passaggio a seconda dei rispettivi costi energetici ( vedi il capitolo « messa in servizio » di centralina di controllo > Parametri > Gestione delle fonti energetiche").

# 2.1.2 Sintesi degli schemi di installazione

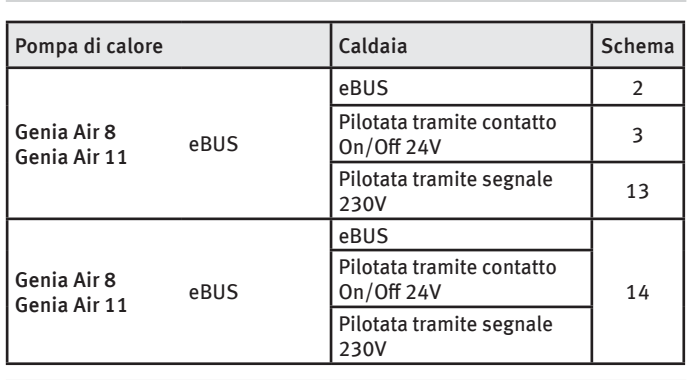

*Genia air system Universal*

*Condizioni di applicazione*

- Il modulo di disaccoppiatore idraulica è indispensabile con un integrazione caldaia. La caldaia si collega obbligatoriamente sul modulo di disaccoppiatore idraulica.
- La scheda di estensione è indispensabile con un modulo di disaccoppiatore idraulica. Il modulo di disaccoppiatore idraulica si connette obbligatoriamente sulla scheda di estensione.

# 2.1.3 Accessori compatibili con il sistema

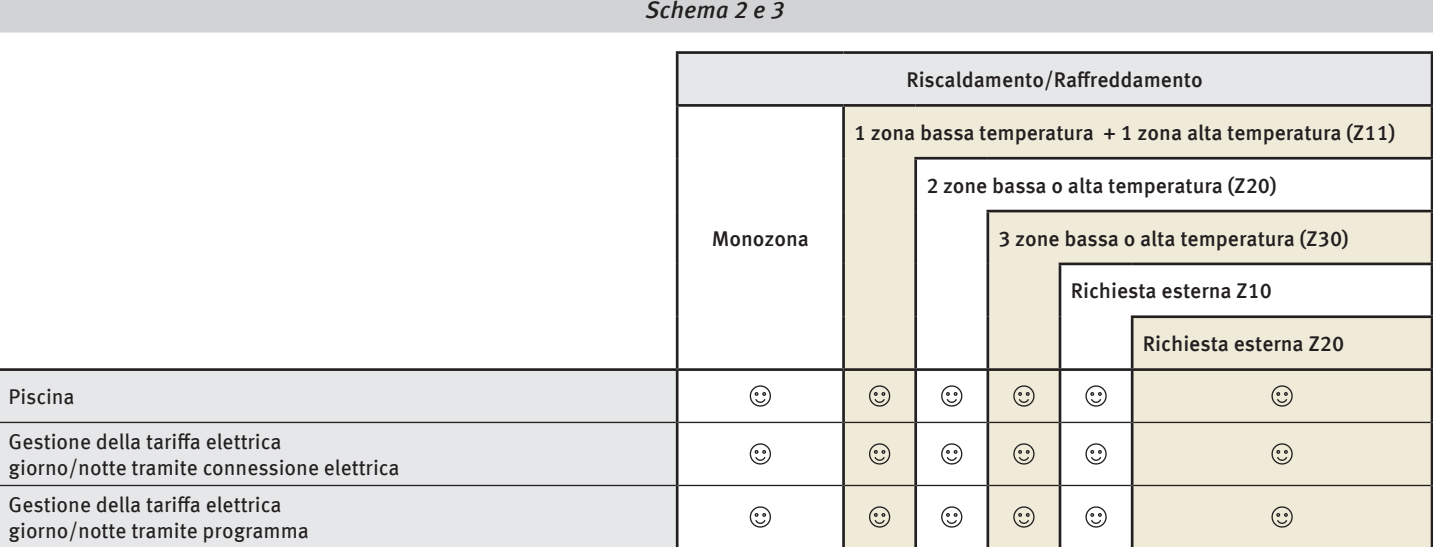

# $\circledcirc$ : Accessori disponibili

*Schema 13*

|                                                                                | Riscaldamento/Raffreddamento |         |                                                            |                                       |         |                       |  |
|--------------------------------------------------------------------------------|------------------------------|---------|------------------------------------------------------------|---------------------------------------|---------|-----------------------|--|
|                                                                                |                              |         | 1 zona bassa temperatura + 1 zona alta temperatura $(211)$ |                                       |         |                       |  |
|                                                                                |                              |         |                                                            | 2 zone bassa o alta temperatura (Z20) |         |                       |  |
|                                                                                | Monozona                     |         |                                                            | 3 zone bassa o alta temperatura (Z30) |         |                       |  |
|                                                                                |                              |         |                                                            | Richiesta esterna Z10                 |         |                       |  |
|                                                                                |                              |         |                                                            |                                       |         | Richiesta esterna Z20 |  |
| Piscina                                                                        | ☺                            | --      | ☺                                                          | $\odot$                               | ☺       | $\odot$               |  |
| Gestione della tariffa elettrica<br>giorno/notte tramite connessione elettrica | ☺                            | $\odot$ | $\odot$                                                    | $\odot$                               | $\odot$ | $\odot$               |  |
| Gestione della tariffa elettrica<br>giorno/notte tramite programma             | ☺                            | $\odot$ | $\odot$                                                    | $\odot$                               | ☺       | $\odot$               |  |

 $\odot$ : Accessori disponibili

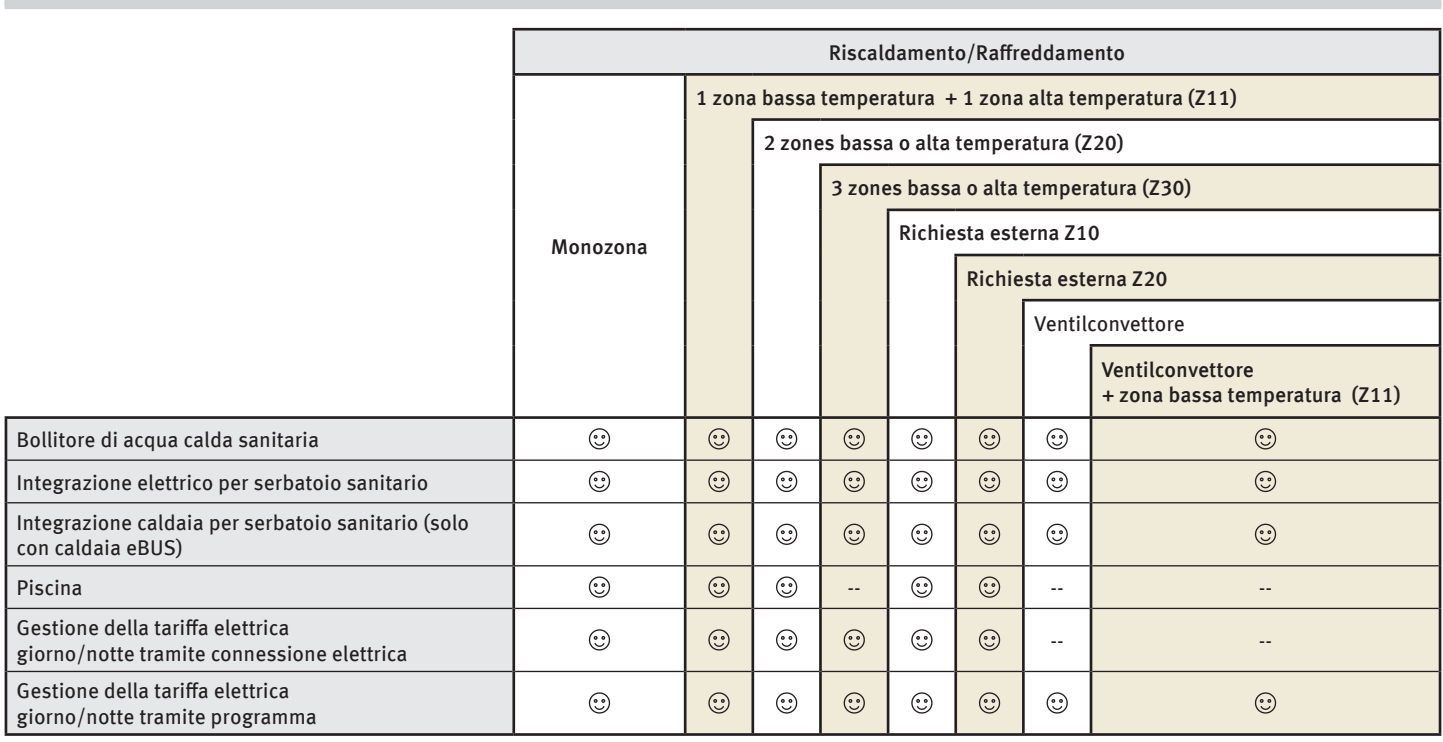

 $\odot$ : Accessori disponibili

- Fare riferimento al capitolo "Accessori" per effettuare i diversi collegamenti idraulici e le connessioni elettriche necessarie all'opzione scelta.
- ∙ L'installazione di un accumulo di acqua calda sanitaria rimane possibile su uno schema che non prevede questa opzione ma che dispone di una caldaia sistema. L'accumulo di acqua calda sanitaria funzionerà in parallelo e indipendentemente dal sistema gestito dalla centralina di controllo Examaster. L'accumulo verrà connesso, scaldato e gestito dalla caldaia (vedi manuale di installazione della caldaia).

2.2 Esempio di installazione dello schema 2 : pompa di calore eBUS, Caldaia eBUS, una zona di riscaldamento

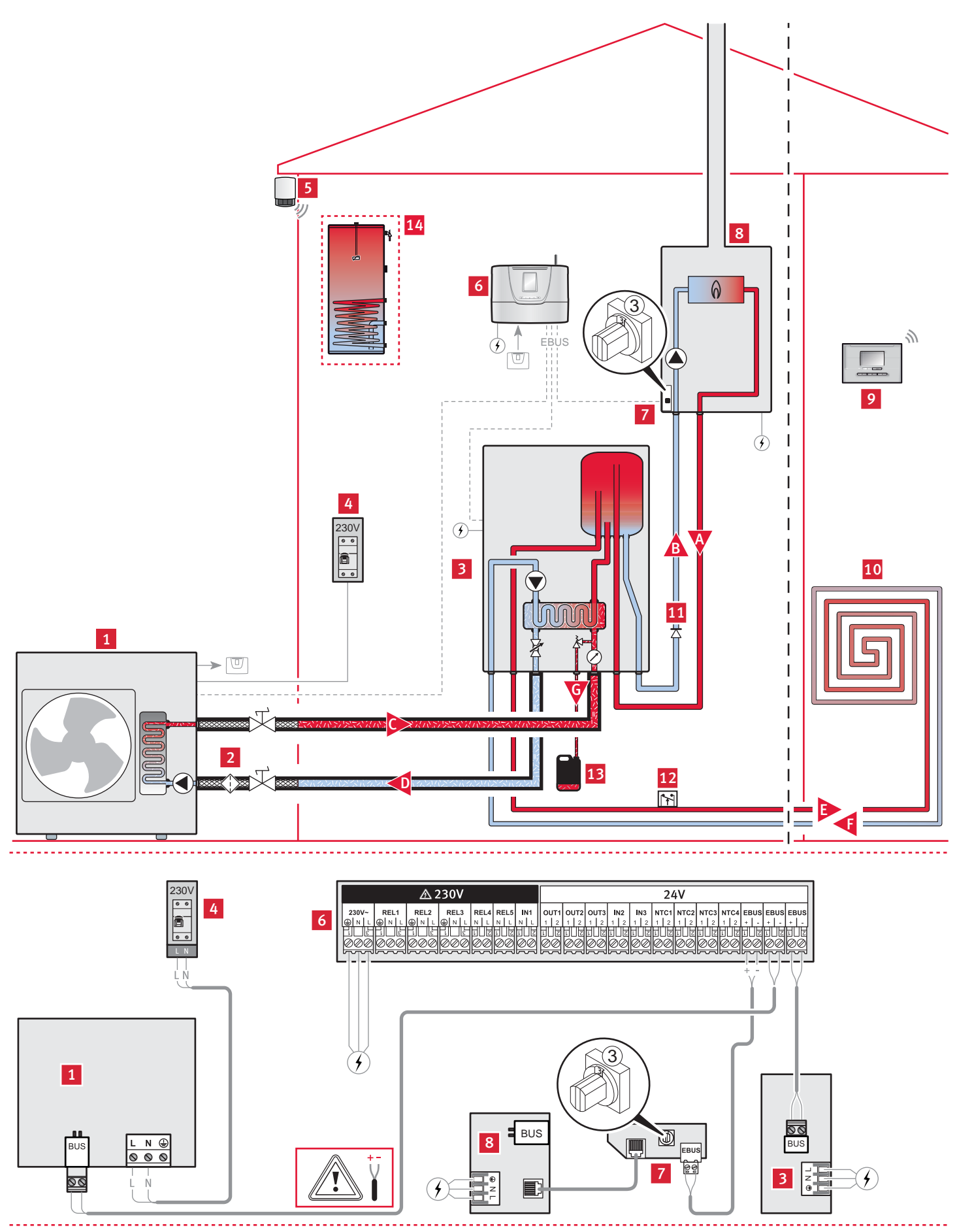

#### Legenda

- 
- 1 Pompa di calore eBUS<br>2 Filtro circuito pompa d Filtro circuito pompa di calore
- 3 Modulo idronico
- 4 Alimentazione e protezione elettrica della pompa di calore
- 5 Sonda esterna fotovoltaica senza fili<br>6 Centralina di controllo Examaster
- 6 Centralina di controllo Examaster<br>7 Interfaccia eBUS (indirizzo eBUS)
- 7 Interfaccia eBUS (indirizzo eBUS "3")
- 8 Caldaia
- 9 Termostato ambiente senza o con fili
- 10 Circuito riscaldamento
- 11 Valvola antiritorno (raccomandata per prevenire qualsiasi
- accensione del bruciatore generata da un termosifone)
- 12 Sicurezza di surriscaldamento (se pavimento radiante)
- 13 Vasca di raccolta dell'acqua glicolata
- 14 Serbatoio sanitario non gestito dall'Examaster
- A Partenza circuito caldaia
- B Ritorno circuito caldaia
- C Partenza circuito pompa di calore<br>D Ritorno circuito nompa di calore
- Ritorno circuito pompa di calore
- E Partenza circuito riscaldamento<br>F Ritorno circuito riscaldamento
- Ritorno circuito riscaldamento
- G Evacuazione della valvola di sicurezza del circuito pompa di calore

### *Condizioni di applicazione*

- Il centralina di controllo Examaster pilota il funzionamento della caldaia, della pompa di calore e del modulo.
- I collegamenti idraulici sulla caldaia devono essere adattati in funzione delle sue specificità.
- I termostati ambiente compatibili con il sistema sono l'EXACONTROL E7R B o l'EXACONTROL E7R C per le versioni "senza filo" e l'EXACONTROL E7C per la versione "filare".
- L'impianto deve avere una sonda esterna senza fili.
- Collegare la pompa di calore eBUS direttamente sulla centralina di controllo rispettandone la polarità (+/-).
- Se l'installazione prevede una pompa di calore eBUS e una caldaia eBUS, un'interfaccia eBUS deve essere connessa tra la caldaia e la centralina di controllo. L' interface è compatibile unicamente con le caldaia eBUS. Fare riferimento al manuale dell'interfaccia eBUS per il collegamento elettrico e le regolazioni della ruota codificatrice (indirizzo eBUS "3").
- Il modulo idronico dispone di uno scambiatore a piastre per separare i circuiti idraulici. E' possibile far circolare dell'acqua glicolata unicamente nel circuito della pompa di calore.
- La sicurezza di surriscaldamento deve essere collegata secondo le norme in vigore (sulla caldaia o sul circolatore).
- L'installazione può essere fatta con pavimento radiante a bassa temperatura (temperatura di mandata riscaldamento < 50°C) o radiatore a bassa temperatura (temperatura di mandata riscaldamento < 70°C).

2.3 Esempio di installazione dello schema 3 : pompa di calore eBUS, caldaia pilotata tramite contatto On/Off 24V, una zona di riscaldamento

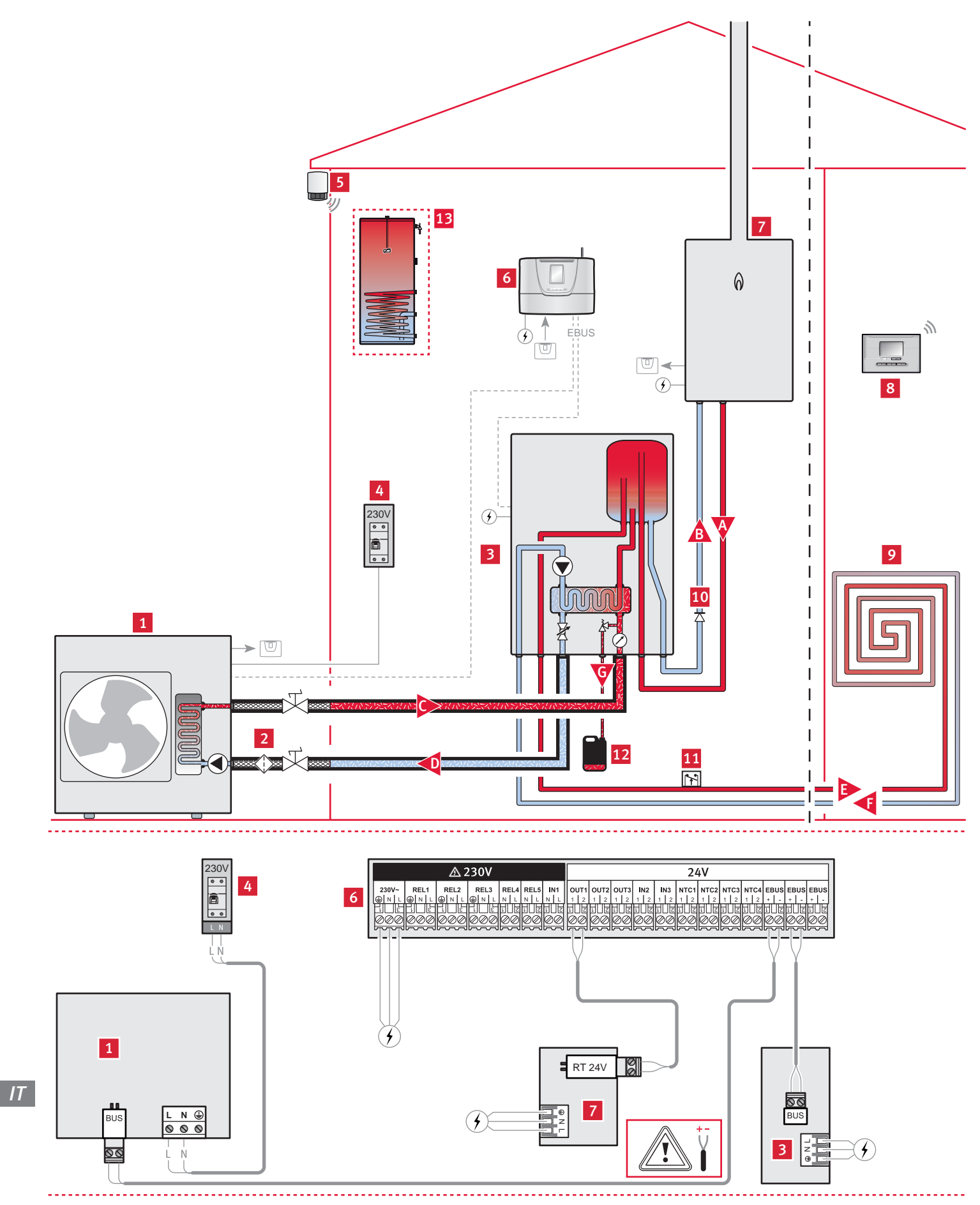

# ISTRUZIONI PER L'INSTALLAZIONE

### Legenda

- 
- 1 Pompa di calore eBUS<br>2 Filtro circuito pompa d Filtro circuito pompa di calore
- 3 Modulo idronico
- 4 Alimentazione e protezione elettrica della pompa di calore
- 5 Sonda esterna fotovoltaica senza fili<br>6 Centralina di controllo Examaster
- 6 Centralina di controllo Examaster<br>7 Caldaia tutte le marche pilotata tr
- 7 Caldaia tutte le marche pilotata tramite contatto On/Off 24V
- 8 Termostato ambiente senza o con fili
- 9 Circuito riscaldamento
- 10 Valvola antiritorno (raccomandata per prevenire qualsiasi accensione del bruciatore generata da un termosifone)
- 11 Sicurezza di surriscaldamento (se pavimento radiante)
- 12 Vasca di raccolta dell'acqua glicolata
- 13 Serbatoio sanitario non gestito dall'Examaster
- A Partenza circuito caldaia
- B Ritorno circuito caldaia
- C Partenza circuito pompa di calore
- 
- D Ritorno circuito pompa di calore<br>E Partenza circuito riscaldamento E Partenza circuito riscaldamento
- 
- F Ritorno circuito riscaldamento<br>G Evacuazione della valvola di sio G Evacuazione della valvola di sicurezza del circuito pompa di calore

### *Condizioni di applicazione*

- Il centralina di controllo Examaster pilota il funzionamento della caldaia, della pompa di calore e del modulo.
- I collegamenti idraulici sulla caldaia devono essere adattati in funzione delle sue specificità.
- La caldaia deve possedere un'ingresso termostato 24V.
- I termostati ambiente compatibili con il sistema sono l'EXACONTROL E7R B o l'EXACONTROL E7R C per le versioni "senza filo" e l'EXACONTROL E7C per la versione "filare".
- L'impianto deve avere una sonda esterna senza fili.
- Collegare la pompa di calore eBUS direttamente sulla centralina di controllo rispettandone la polarità (+/-).
- Collegare la caldaia direttamente al quadro di controllo.
- La sicurezza di surriscaldamento deve essere collegata secondo le norme in vigore (sulla caldaia o sul circolatore).
- Il modulo idronico dispone di uno scambiatore a piastre per separare i circuiti idraulici. E' possibile far circolare dell'acqua glicolata unicamente nel circuito della pompa di calore.
- L'installazione può essere fatta con pavimento radiante a bassa temperatura (temperatura di mandata riscaldamento < 50°C) o radiatore a bassa temperatura (temperatura di mandata riscaldamento < 70°C).

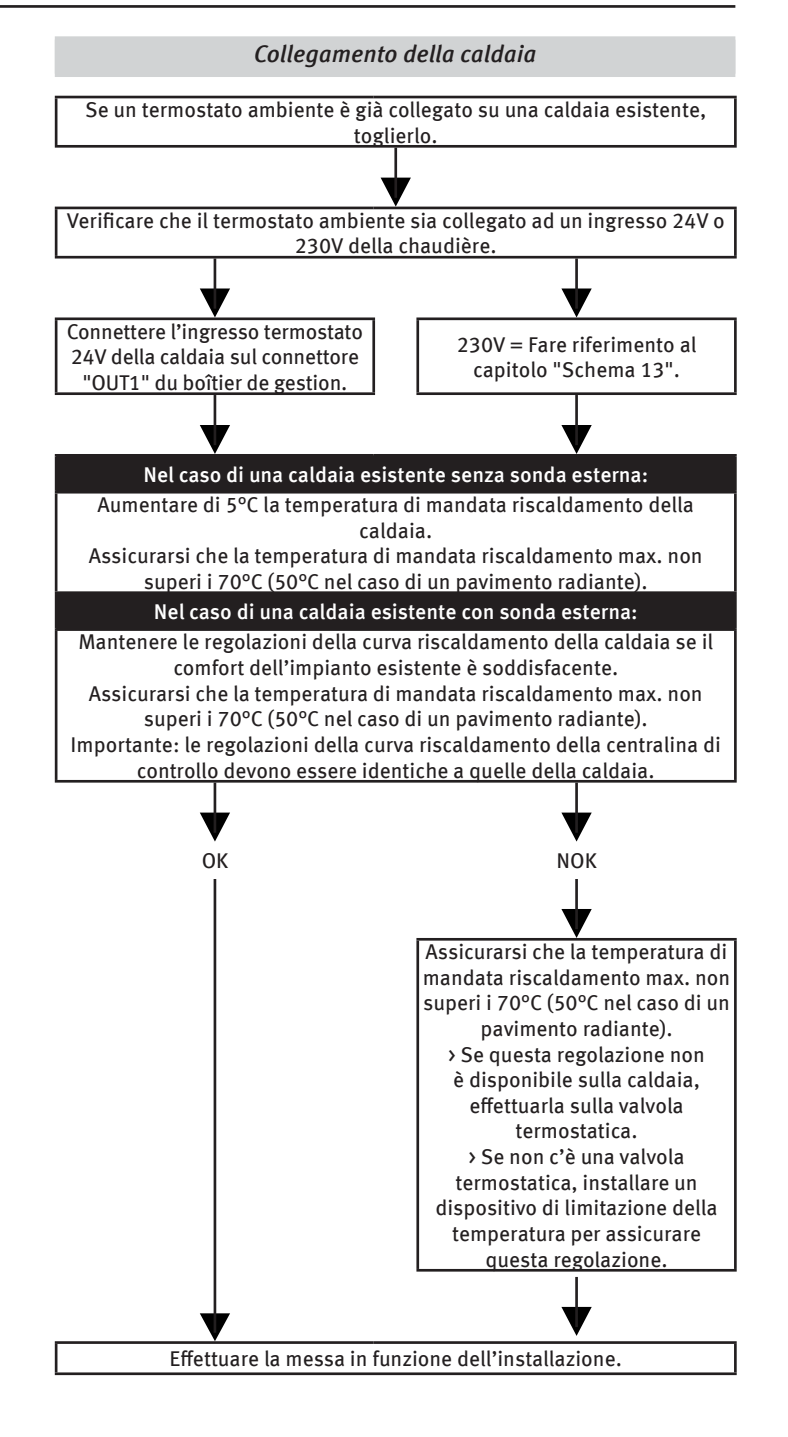

2.4 Esempio di installazione dello schema 13 : pompa di calore eBUS, caldaia pilotata tramite segnale 230V, una zona di riscaldamento

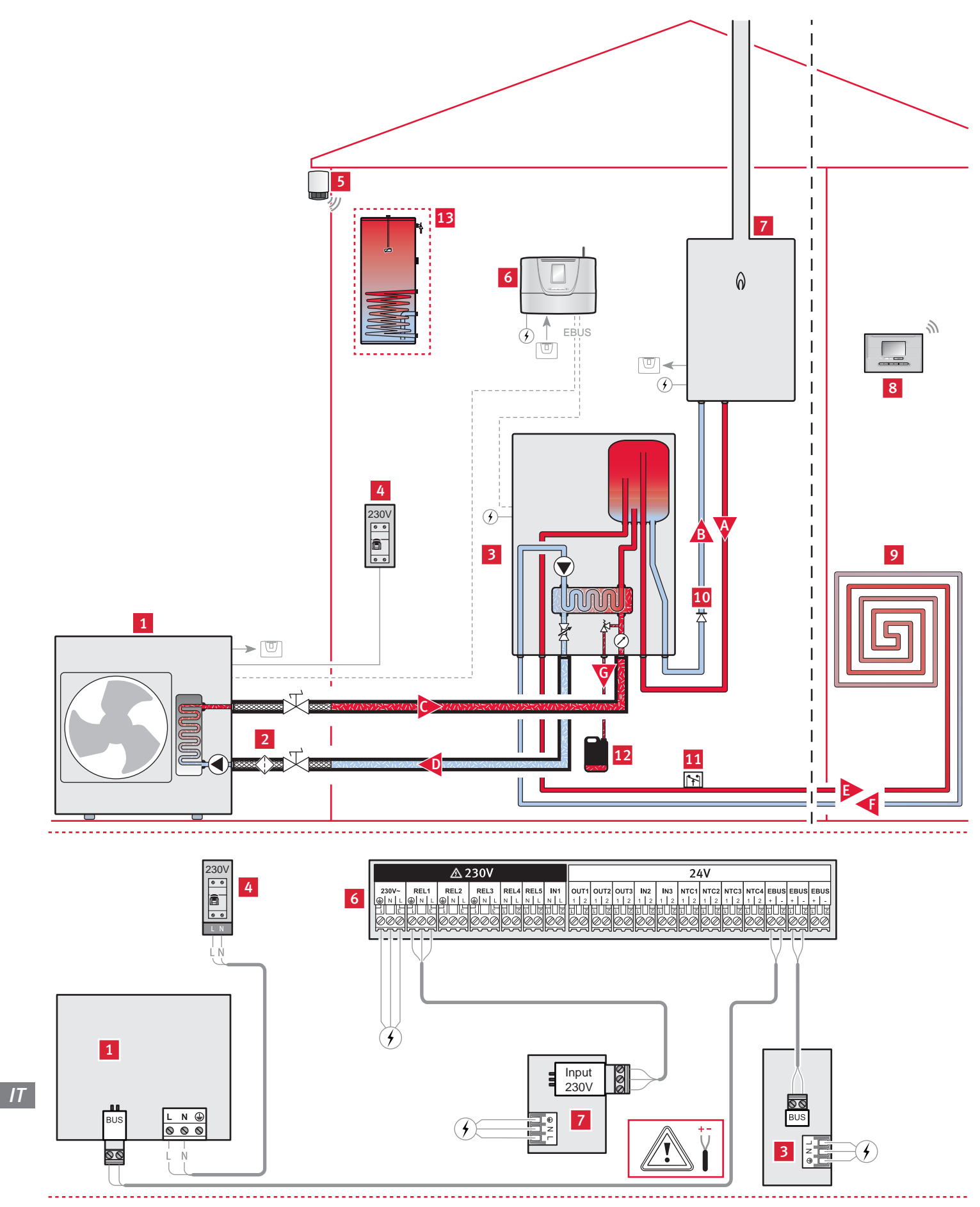

# ISTRUZIONI PER L'INSTALLAZIONE

#### Legenda

- 
- 1 Pompa di calore eBUS<br>2 Filtro circuito pompa d Filtro circuito pompa di calore
- 3 Modulo idronico
- 4 Alimentazione e protezione elettrica della pompa di calore
- 5 Sonda esterna fotovoltaica senza fili<br>6 Centralina di controllo Examaster
- 6 Centralina di controllo Examaster<br>7 Caldaia tutte le marche pilotata tr
- 7 Caldaia tutte le marche pilotata tramite segnale 230V
- 8 Termostato ambiente senza o con fili<br>9 Circuito riscaldamento
- Circuito riscaldamento
- 10 Valvola antiritorno (raccomandata per prevenire qualsiasi accensione del bruciatore generata da un termosifone)
- 11 Sicurezza di surriscaldamento (se pavimento radiante)
- 12 Vasca di raccolta dell'acqua glicolata
- 13 Serbatoio sanitario non gestito dall'Examaster
- A Partenza circuito caldaia
- B Ritorno circuito caldaia
- C Partenza circuito pompa di calore
- 
- D Ritorno circuito pompa di calore<br>E Partenza circuito riscaldamento E Partenza circuito riscaldamento
- 
- F Ritorno circuito riscaldamento<br>G Evacuazione della valvola di sio G Evacuazione della valvola di sicurezza del circuito pompa di calore

### *Condizioni di applicazione*

- Il centralina di controllo Examaster pilota il funzionamento della caldaia, della pompa di calore e del modulo.
- I collegamenti idraulici sulla caldaia devono essere adattati in funzione delle sue specificità.
- La caldaia deve possedere un ingresso segnale o contatto 230V.
- I termostati ambiente compatibili con il sistema sono l'EXACONTROL E7R B o l'EXACONTROL E7R C per le versioni "senza filo" e l'EXACONTROL E7C per la versione "filare".
- L'impianto deve avere una sonda esterna senza fili.
- Collegare la pompa di calore eBUS direttamente sulla centralina di controllo rispettandone la polarità (+/-).
- Collegare la caldaia direttamente al quadro di controllo.
- La sicurezza di surriscaldamento deve essere collegata secondo le norme in vigore (sulla caldaia o sul circolatore).
- Il modulo idronico dispone di uno scambiatore a piastre per separare i circuiti idraulici. E' possibile far circolare dell'acqua glicolata unicamente nel circuito della pompa di calore.
- L'installazione può essere fatta con pavimento radiante a bassa temperatura (temperatura di mandata riscaldamento < 50°C) o radiatore a bassa temperatura (temperatura di mandata riscaldamento < 70°C).

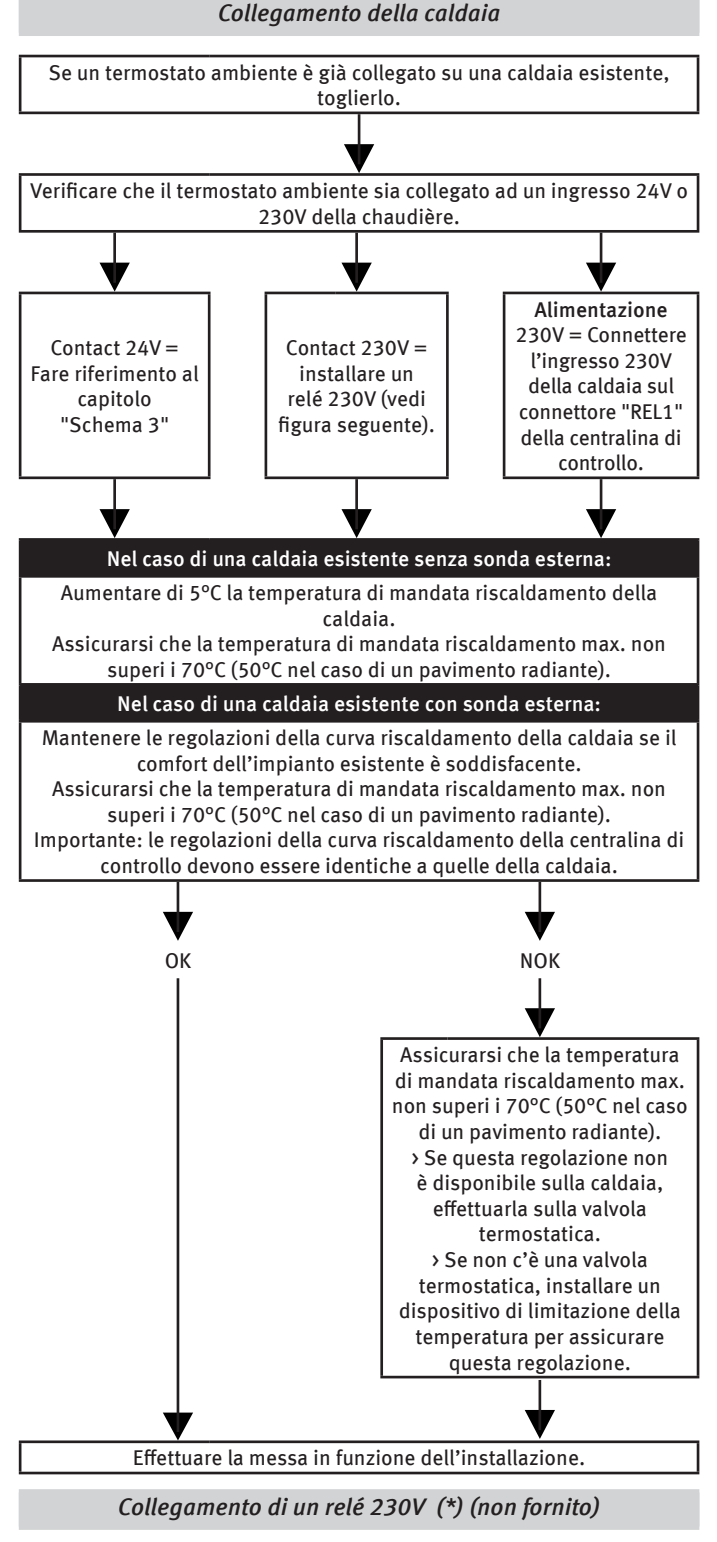

(\*) Nel caso di una caldaia On/Off pilotata tramite contatto 230V:

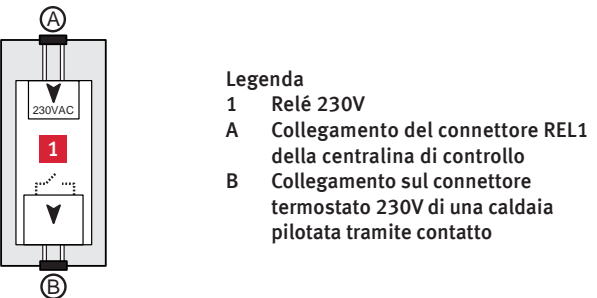

2.5 Esempio di installazione dello schema 14 : pompa di calore eBUS, con disaccoppiatore idraulico sull'impianto riscaldamento, con integrazione caldaia eBUS

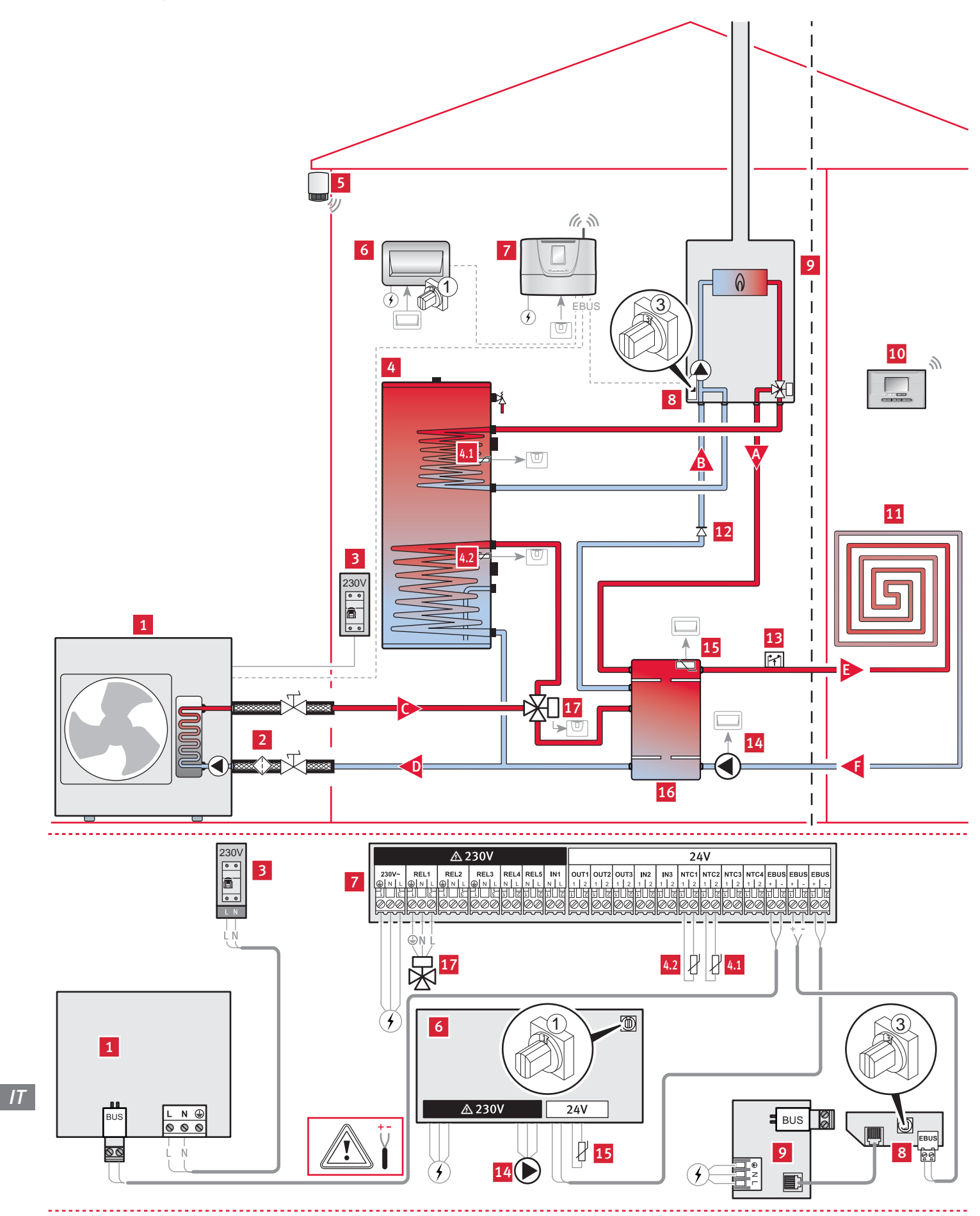

#### Legenda

- 
- 1 Pompa di calore eBUS<br>2 Filtro circuito pompa d 2 Filtro circuito pompa di calore (non fornito)
- 3 Alimentazione e protezione elettrica della pompa di calore
- 4 Bollitore di acqua calda sanitaria
- 4.1 Sensore di temperatura 2K7 a 25°C (posizione alta)
- 4.2 Sensore di temperatura 2K7 a 25°C (posizione bassa)
- 5 Sonda esterna senza fili
- 6 Scheda di estensione IN/OUT (indirizzo eBUS "1")
- 7 Centralina di controllo Examaster
- 8 Interfaccia eBUS (indirizzo eBUS "3")
- 9 Caldaia eBUS<br>10 Termostato ar
- Termostato ambiente senza o con fili
- 11 Circuito riscaldamento
- 12 Valvola antiritorno (raccomandata per prevenire qualsiasi accensione del bruciatore generata da un termosifone)
- 13 Sicurezza di surriscaldamento (se pavimento radiante)
- 14 Pompa
- 15 CTN (2K7 à 25°C)
- 16 Modulo di disaccoppiatore idraulica
- 17 Valvola 3 vie dell'opzione sanitaria
- A Partenza circuito caldaia
- B Ritorno circuito caldaia
- C Partenza circuito pompa di calore
- D Ritorno circuito pompa di calore
- E Partenza circuito riscaldamento
- F Ritorno circuito riscaldamento

# *Condizioni di applicazione*

- Il centralina di controllo Examaster pilota il funzionamento della caldaia, della pompa di calore e del modulo di disaccoppiatore idraulica.
- I collegamenti idraulici sulla caldaia devono essere adattati in funzione delle sue specificità.
- La pompa del circuito riscaldamento deve essere installata seguendo le specificità dell'impianto e le norme in vigore (mandata o ritorno del circuito riscaldamento).
- La CTN del modulo di disaccoppiatore idraulica e la pompa del circuito riscaldamento devono essere connessi obbligatoriamente sulla scheda di estensione.
- I termostati ambiente compatibili con il sistema sono l'EXACONTROL E7R B o l'EXACONTROL E7R C per le versioni "senza filo" e l'EXACONTROL E7C per la versione "filare".
- L'impianto deve avere una sonda esterna senza fili.
- Collegare la pompa di calore eBUS direttamente sulla centralina di controllo rispettandone la polarità (+/-).
- Se l'installazione prevede una pompa di calore eBUS e una caldaia eBUS, un'interfaccia eBUS deve essere connessa tra la caldaia e la centralina di controllo. E' compatibile unicamente con le caldaia eBUS. Fare riferimento al manuale dell'interfaccia eBUS per il collegamento elettrico e le regolazioni della ruota codificatrice (indirizzo eBUS "3").
- La sicurezza di surriscaldamento deve essere collegata secondo le norme in vigore (sulla caldaia o sul circolatore).
- Una valvola di sicurezza e un vaso di espansione sono indispensabili sul circuito riscaldamento.
- L'installazione può essere fatta con pavimento radiante a bassa temperatura (temperatura di mandata riscaldamento < 50°C) o radiatore a bassa temperatura (temperatura di mandata riscaldamento < 70°C).

### Bollitore di acqua calda sanitaria :

- La centralina di controllo Examaster pilota il valvola 3 vie e la temperatura di acqua calda sanitaria nel serbatoio
- Il valvola 3 vie non alimentata deve lasciare il circuito riscaldamento aperto. Se la valvola è alimentata, il circuito pavimento rimane chiuso e il circuito verso il serbatoio sanitario sarà aperto.

### *Impostazioni della centralina di controllo*

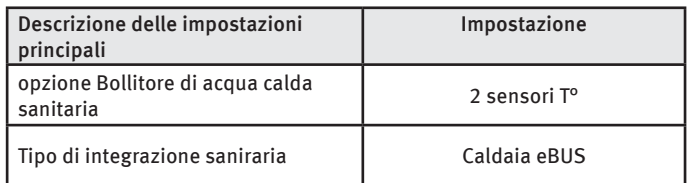

2.6 Esempio di installazione dello schema 14 : pompa di calore eBUS, con disaccoppiatore idraulico sull'impianto riscaldamento, con integrazione caldaia pilotata tramite contatto On/Off

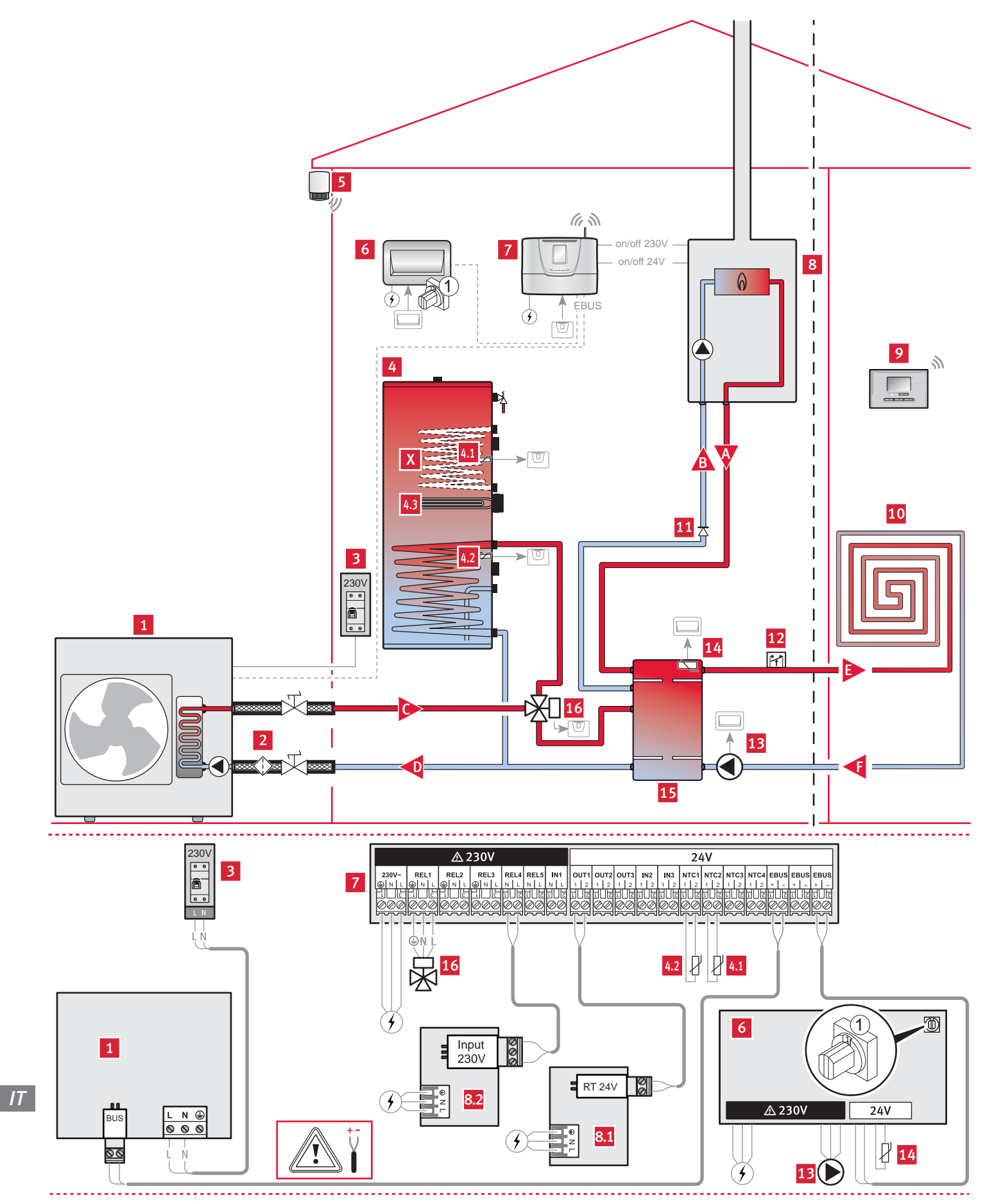

### Legenda

- 1 Pompa di calore eBUS<br>2 Filtro circuito pompa d
- 2 Filtro circuito pompa di calore (non fornito)
- 3 Alimentazione e protezione elettrica della pompa di calore
- 4 Bollitore di acqua calda sanitaria
- 4.1 Sensore di temperatura 2K7 a 25°C (posizione alta)
- 4.2 Sensore di temperatura 2K7 a 25°C (posizione bassa)
- 4.3 Resistenza elettrica integrazione sanitario
- 5 Sonda esterna senza fili<br>6 Scheda di estensione IN
- 6 Scheda di estensione IN/OUT (indirizzo eBUS "1")
- 7 Centralina di controllo Examaster
- 8 Chaudière
- 8.1 Chaudière on/off 24 V
- 8.2 Chaudière on/off 230V
- 9 Termostato ambiente senza o con fili
- 10 Circuito riscaldamento
- 11 Valvola antiritorno (raccomandata per prevenire qualsiasi accensione del bruciatore generata da un termosifone)
- 12 Sicurezza di surriscaldamento (se pavimento radiante)
- 13 Pompa
- 14 CTN (2K7 à 25°C)
- 15 Modulo di disaccoppiatore idraulica
- 16 Valvola 3 vie dell'opzione sanitaria
- A Partenza circuito caldaia
- B Ritorno circuito caldaia
- C Partenza circuito pompa di calore
- D Ritorno circuito pompa di calore
- E Partenza circuito riscaldamento
- F Ritorno circuito riscaldamento<br>X Non utilizzato
- Non utilizzato

### *Condizioni di applicazione*

- Il centralina di controllo Examaster pilota il funzionamento della caldaia, della pompa di calore e del modulo di disaccoppiatore idraulica.
- I collegamenti idraulici sulla caldaia devono essere adattati in funzione delle sue specificità.
- La pompa del circuito riscaldamento deve essere installata seguendo le specificità dell'impianto e le norme in vigore (mandata o ritorno del circuito riscaldamento).
- La CTN del modulo di disaccoppiatore idraulica e la pompa del circuito riscaldamento devono essere connessi obbligatoriamente sulla scheda di estensione.
- I termostati ambiente compatibili con il sistema sono l'EXACONTROL E7R B o l'EXACONTROL E7R C per le versioni "senza filo" e l'EXACONTROL E7C per la versione "filare".
- L'impianto deve avere una sonda esterna senza fili.
- Collegare la pompa di calore eBUS direttamente sulla centralina di controllo rispettandone la polarità (+/-).
- Se la caldaia è pilotata tramite contatto On/Off 24V, deve possedere un ingresso termostato 24V.
- Se la caldaia è pilotata tramite segnale 230V, deve possedere un 'ingresso segnale o contatto 230V.
- La sicurezza di surriscaldamento deve essere collegata secondo le norme in vigore (sulla caldaia o sul circolatore).
- Una valvola di sicurezza e un vaso di espansione sono indispensabili sul circuito riscaldamento.

- L'installazione può essere fatta con pavimento radiante a bassa temperatura (temperatura di mandata riscaldamento < 50°C) o radiatore a bassa temperatura (temperatura di mandata riscaldamento < 70°C).

Bollitore di acqua calda sanitaria :

- La centralina di controllo Examaster pilota il valvola 3 vie e la temperatura di acqua calda sanitaria nel serbatoio
- Il valvola 3 vie non alimentata deve lasciare il circuito riscaldamento aperto. Se la valvola è alimentata, il circuito pavimento rimane chiuso e il circuito verso il serbatoio sanitario sarà aperto.

### *Impostazioni della centralina di controllo*

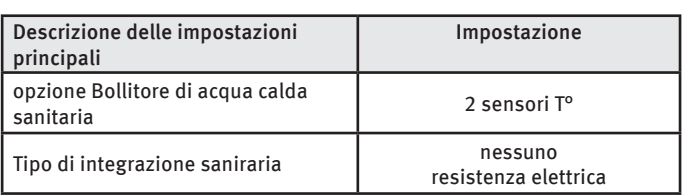

### *Resistenza elettrica integrazione sanitario*

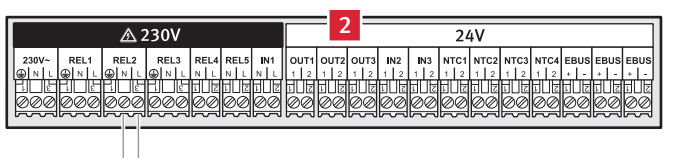

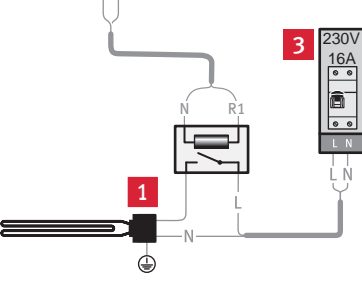

Legenda

- 1 Resistenza elettrica integrazione sanitario (opzione)
- 2 centralina di controllo Examaster
- 3 Alimentazione e protezione elettrica della resistenza elettrica integrazione sanitario

# 3 Genia air system Electric

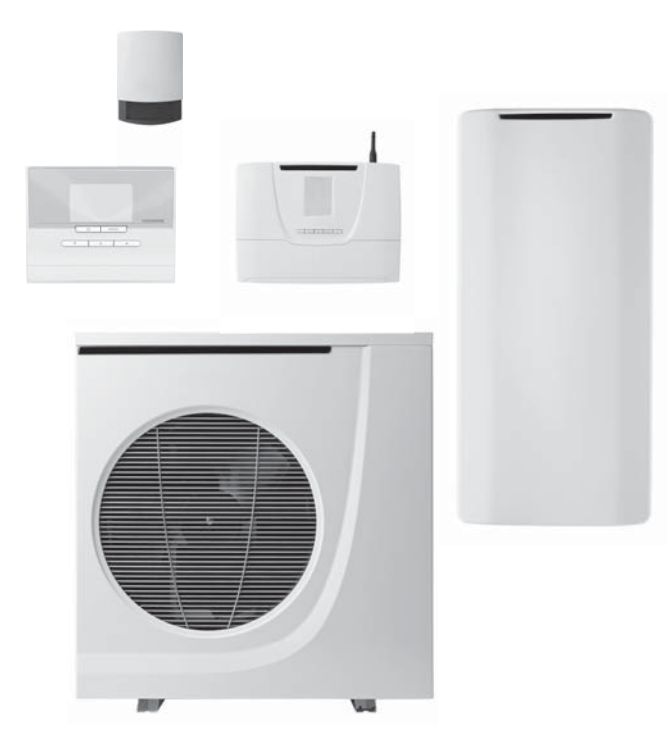

# 3.1 Descrizione di sistema Genia air system Electric

Il sistema Genia air system Electric è composto dagli elementi seguenti:

- Una pompa di calore,
- Un modulo idronico "electtrico",
- un serbatoio tampone.
- Un integrazione elettrico disposto su più livelli di 6 kW max,
- Un centralina di controllo Examaster,
- Una sonda esterna fotovoltaica senza fili,
- Un termostato ambiente senza o con fili.

### 3.1.1 Principio di funzionamento di sistema en riscaldamento

Il generatore di riscaldamento si compone di una pompa di calore e un modulo idronico con una resistenza elettrica. Gli corpi scaldanti possono essere sia a bassa temperatura (pavimento radiante, radiatore a bassa temperatura...) che ad alta temperatura (pannelli in acciaio...) Per poter sempre garantire il miglior compromesso comfort/economia, uno dei due generatori di calore alimenta l'impianto di riscaldalmento di acqua calda alla temperatura necessaria per ottenere la temperatura ambiente desiderata. Questo varia a seconda della temperatura esterna misurata dalla sonda esterna fotovoltaica senza fili e corretta in permanenza dalla temperatura reale misurata dal termostato ambiente senza o con fili.

Quando la potenza della pompa di calore non è sufficiente ad assicurare il riscaldamento, la resistenza elettrica autoregolata del modulo idronico può funzionare simultaneamente per livelli di 2kW fino a raggiungere una potenza di 6kW (nel caso di una pompa di calore = 5kW, la potenza dell'integrazione è bloccata a 4kW finchè funziona la pompa di calore). Questo garantisce un utilizzo ottimale della pompa di calore garantendo che la potenza totale elettrica consumata non ecceda mai i 6 kW (per poter ottimizzare il contratto di energia elettrica dell'abitazione). Quando la pompa di calore non funziona più, l'integrazione elettrico può raggiungere una potenza di 6kW indipendentemente dalle condizioni della temperatura esterna.

Il passaggio tra la pompa di calore e la caldaia viene gestito in maniera automatica, in funzione della temperatura esterna e della temperatura ambiente. Il sistema sempre ottimizzare l'uso della pompa di calore in relazione al riscaldatore ad Integrazione elettrico.

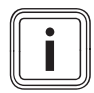

Per limitare l'utilizzo dell'integrazione elettrico, evitare i programmi riscaldamento con forti variazioni di consegna ambiente.

### 3.1.2 Principio di funzionamento di sistema in sanitario

Il circuito di riscaldamento del sanitario si compone di una pompa di calore, di una valvola 3 vie e di un serbatoio sanitario fornito di una resistenza elettrica.

Per poter sempre trovare il miglior compromesso comfort/ economia, la pompa di calore e/o la resistenza elettrica del serbatoio apportano l'energia necessaria per mantenere a temperatura l'acqua calda sanitaria in stock.

Per avere un massimo di economia, la resistenza elettrica riscalda solo la parte alta del serbatoio per arrivare al comfort richiesto dall'utente.

- Il funzionamento con 1 sensore di temperatura sul serbatoio autorizza al massimo1 accensione ogni 8 ore.
- Il funzionamento con 2 sensori sul serbatoio permette una gestione più intelligente. La pompa di calore si accende per prima ogni volta che la temperatura nel serbatoio è fredda. E' l'integrazione elettrico che permette di raggiungere la consegna desiderata se questa è superiore a 50°C.

Più la temperatura sanitaria regolata è bassa, più la pompa di calore porta energia e quindi un funzionamento economico.

Si consiglia di regolare la consegna sanitaria a 50°C e di autorizzare il riscaldamento del serbatoio il più a lungo possibile attraverso il programma sanitario (minimo 2 ore per fascia di programma).

# 3.1.3 Sintesi degli schemi di installazione

### *Genia air system Electric*

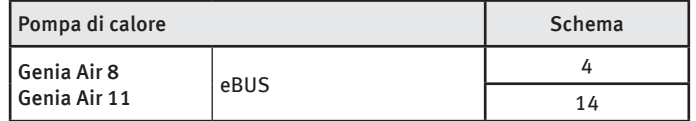

# 3.1.4 Accessori compatibili con il sistema

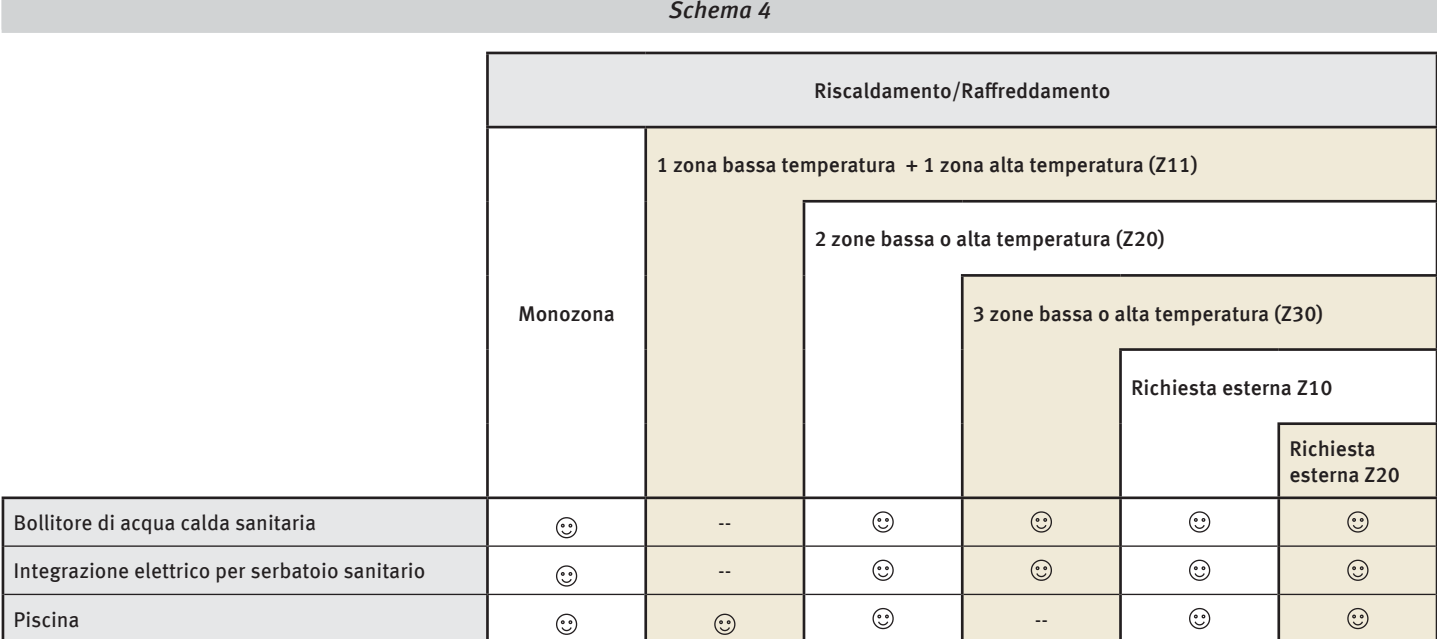

: Accessori disponibili

### *Schema 14*

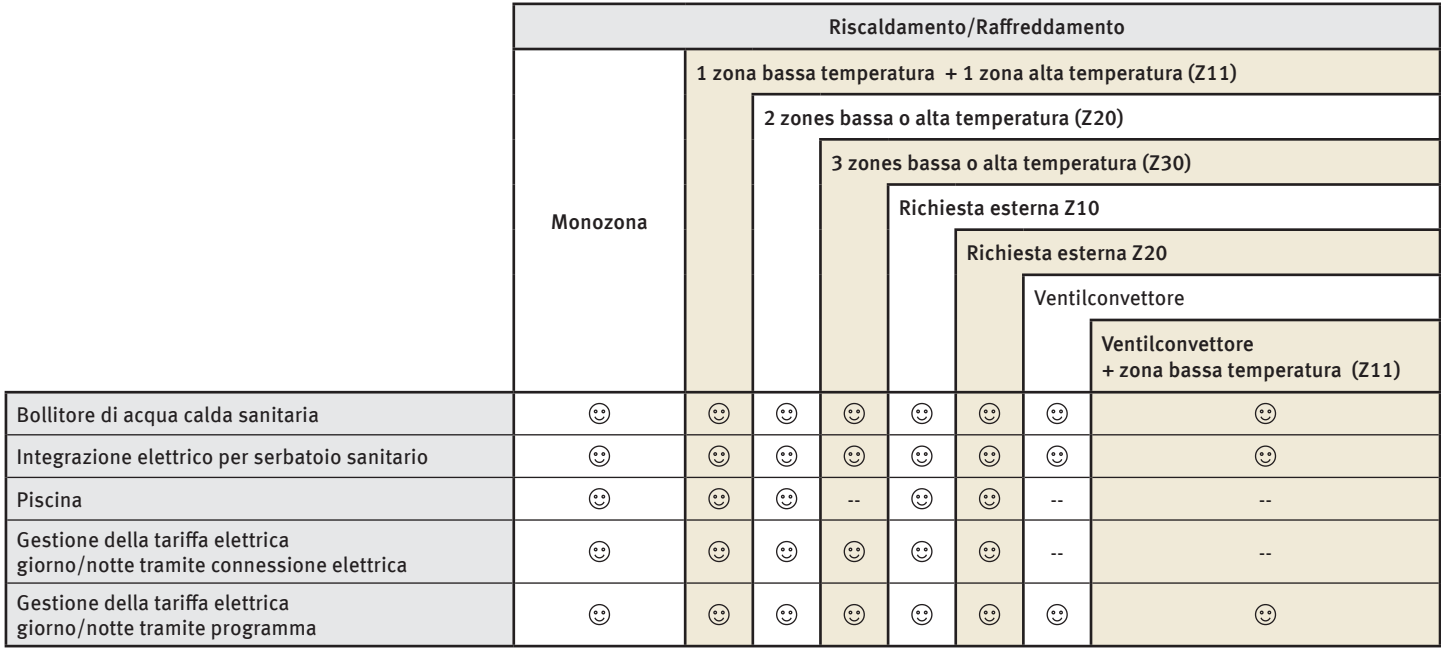

: Accessori disponibili

● Fare riferimento al capitolo "Accessori" per effettuare i diversi collegamenti idraulici e le connessioni elettriche necessarie all'opzione scelta.

3.2 Esempio di installazione dello schema 4 : pompa di calore eBUS, una zona di riscaldamento

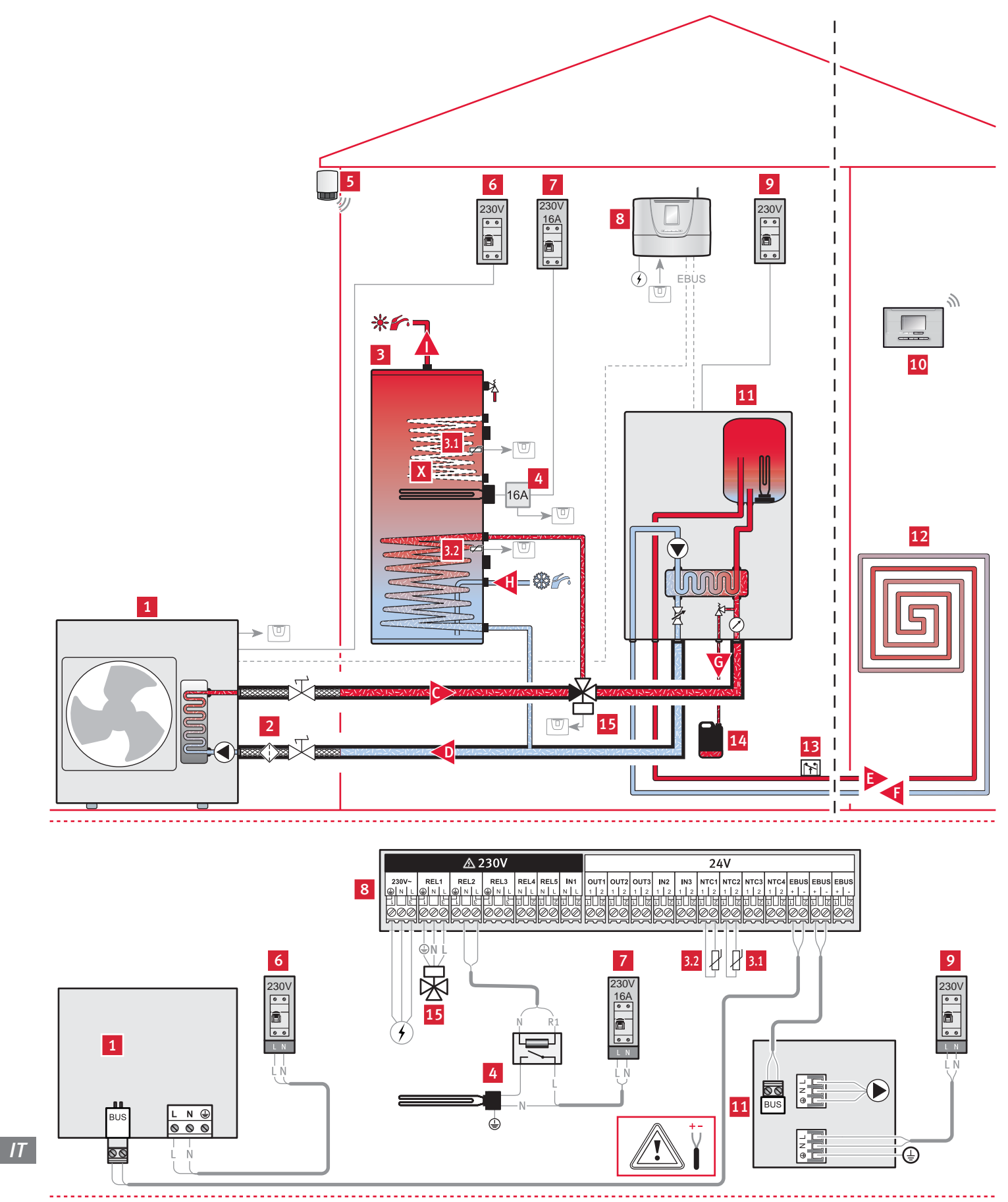

#### Legenda

- 
- 1 Pompa di calore eBUS<br>2 Filtro circuito pompa d Filtro circuito pompa di calore
- 3 Bollitore di acqua calda sanitaria
- 3.1 Sensore di temperatura 2K7 a 25°C (posizione alta)
- 3.2 Sensore di temperatura 2K7 a 25°C (posizione bassa)
- 4 Resistenza elettrica integrazione sanitario
- Sonda esterna fotovoltaica senza fili
- 6 Alimentazione e protezione elettrica della pompa di calore
- 7 Alimentazione e protezione elettrica della resistenza elettrica integrazione sanitario
- 8 Centralina di controllo Examaster
- 9 Alimentazione e protezione elettrica del modulo
- 10 Termostato ambiente senza o con fili
- 11 Modulo idronico
- 12 Circuito riscaldamento
- 13 Sicurezza di surriscaldamento (se pavimento radiante)
- 14 Vasca di raccolta dell'acqua glicolata 15 Valvola 3 vie dell'opzione sanitaria
- 
- C Partenza circuito pompa di calore
- D Ritorno circuito pompa di calore<br>E Partenza circuito riscaldamento E Partenza circuito riscaldamento
- 
- F Ritorno circuito riscaldamento<br>G Evacuazione della valvola di si G Evacuazione della valvola di sicurezza del circuito pompa di calore
- H Arrivo acqua fredda
- I Partenza acqua calda sanitaria
- X Non utilizzato

### *Condizioni di applicazione*

- Il centralina di controllo Examaster pilota il funzionamento della pompa di calore e del modulo.
- I termostati ambiente compatibili con il sistema sono l'EXACONTROL E7R B o l'EXACONTROL E7R C per le versioni "senza filo" e l'EXACONTROL E7C per la versione "filare".
- L'impianto deve avere una sonda esterna senza fili.
- Collegare la pompa di calore eBUS direttamente sulla centralina di controllo rispettandone la polarità (+/-).
- La sicurezza di surriscaldamento deve essere collegata secondo le norme in vigore (sulla caldaia o sul circolatore).
- L'installazione può essere fatta con pavimento radiante a bassa temperatura (temperatura di mandata riscaldamento < 50°C) o radiatore a bassa temperatura (temperatura di mandata riscaldamento < 70°C).

### *Condizioni di applicazione*

- La centralina di controllo Examaster pilota il valvola 3 vie e la temperatura di acqua calda sanitaria nel serbatoio
- Il valvola 3 vie non alimentata deve lasciare il circuito riscaldamento aperto. Se la valvola è alimentata, il circuito pavimento rimane chiuso e il circuito verso il serbatoio sanitario sarà aperto.

### *Impostazioni della centralina di controllo*

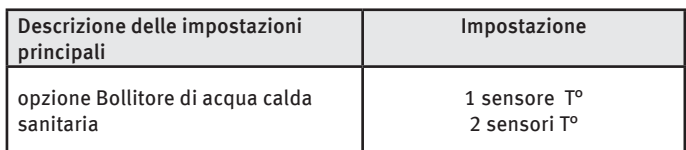

- 3.3 Esempio di installazione dello schema 14 : pompa di calore eBUS
- 3.3.1 Pompa di calore eBUS, in diretta sull'impianto riscaldamento, senza integrazione

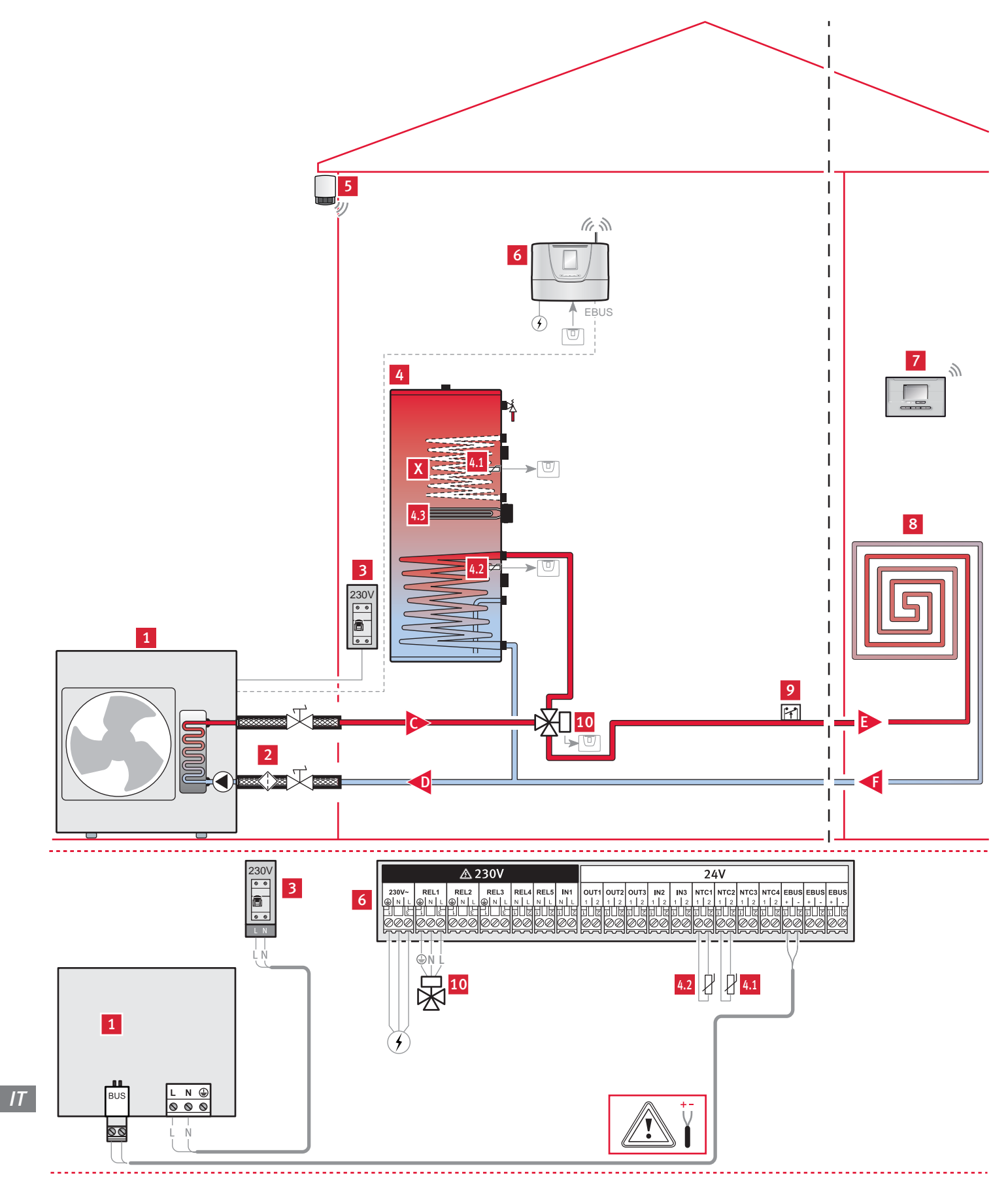

### Legenda

- 1 Pompa di calore eBUS
- 2 Filtro circuito pompa di calore (non fornito)
- 3 Alimentazione e protezione elettrica della pompa di calore
- 4 Bollitore di acqua calda sanitaria
- 4.1 Sensore di temperatura 2K7 a 25°C (posizione alta)
- 4.2 Sensore di temperatura 2K7 a 25°C (posizione bassa)
- 5 Sonda esterna senza fili
- 6 Centralina di controllo Examaster
- 7 Termostato ambiente senza o con fili<br>8 Circuito riscaldamento
- Circuito riscaldamento
- 9 Sicurezza di surriscaldamento (se pavimento radiante)
- 10 Valvola 3 vie dell'opzione sanitaria
- C Partenza circuito pompa di calore
- Ritorno circuito pompa di calore
- E Partenza circuito riscaldamento
- F Ritorno circuito riscaldamento<br>X Non utilizzato
- Non utilizzato

### *Condizioni di applicazione*

- Il centralina di controllo Examaster pilota il funzionamento della pompa di calore.
- I termostati ambiente compatibili con il sistema sono l'EXACONTROL E7R B o l'EXACONTROL E7R C per le versioni "senza filo" e l'EXACONTROL E7C per la versione "filare".
- L'impianto deve avere una sonda esterna senza fili.
- Collegare la pompa di calore eBUS direttamente sulla centralina di controllo rispettandone la polarità (+/-).
- La sicurezza di surriscaldamento deve essere collegata secondo le norme in vigore (ul circolatore).
- Una valvola di sicurezza e un vaso di espansione sono indispensabili sul circuito riscaldamento.
- L'installazione può essere fatta con pavimento radiante a bassa temperatura (temperatura di mandata riscaldamento < 50°C) o radiatore a bassa temperatura (temperatura di mandata riscaldamento < 70°C).

Bollitore di acqua calda sanitaria :

- La centralina di controllo Examaster pilota il valvola 3 vie e la temperatura di acqua calda sanitaria nel serbatoio
- Il valvola 3 vie non alimentata deve lasciare il circuito riscaldamento aperto. Se la valvola è alimentata, il circuito pavimento rimane chiuso e il circuito verso il serbatoio sanitario sarà aperto.

### *Impostazioni della centralina di controllo*

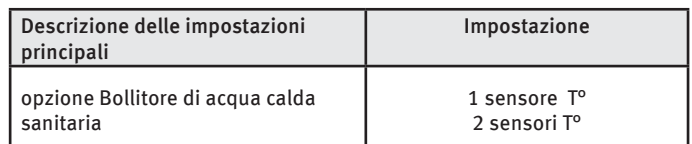

### *Resistenza elettrica integrazione sanitario*

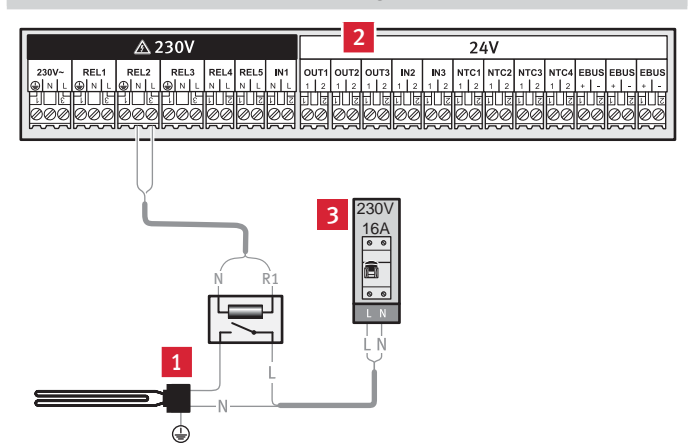

### Legenda

- 1 Resistenza elettrica integrazione sanitario (opzione)
- 2 centralina di controllo Examaster
- 3 Alimentazione e protezione elettrica della resistenza elettrica integrazione sanitario

3.3.2 Pompa di calore eBUS, in diretta sull'impianto di riscaldamento, con integrazione elettrico (2, 4, 6 kw)

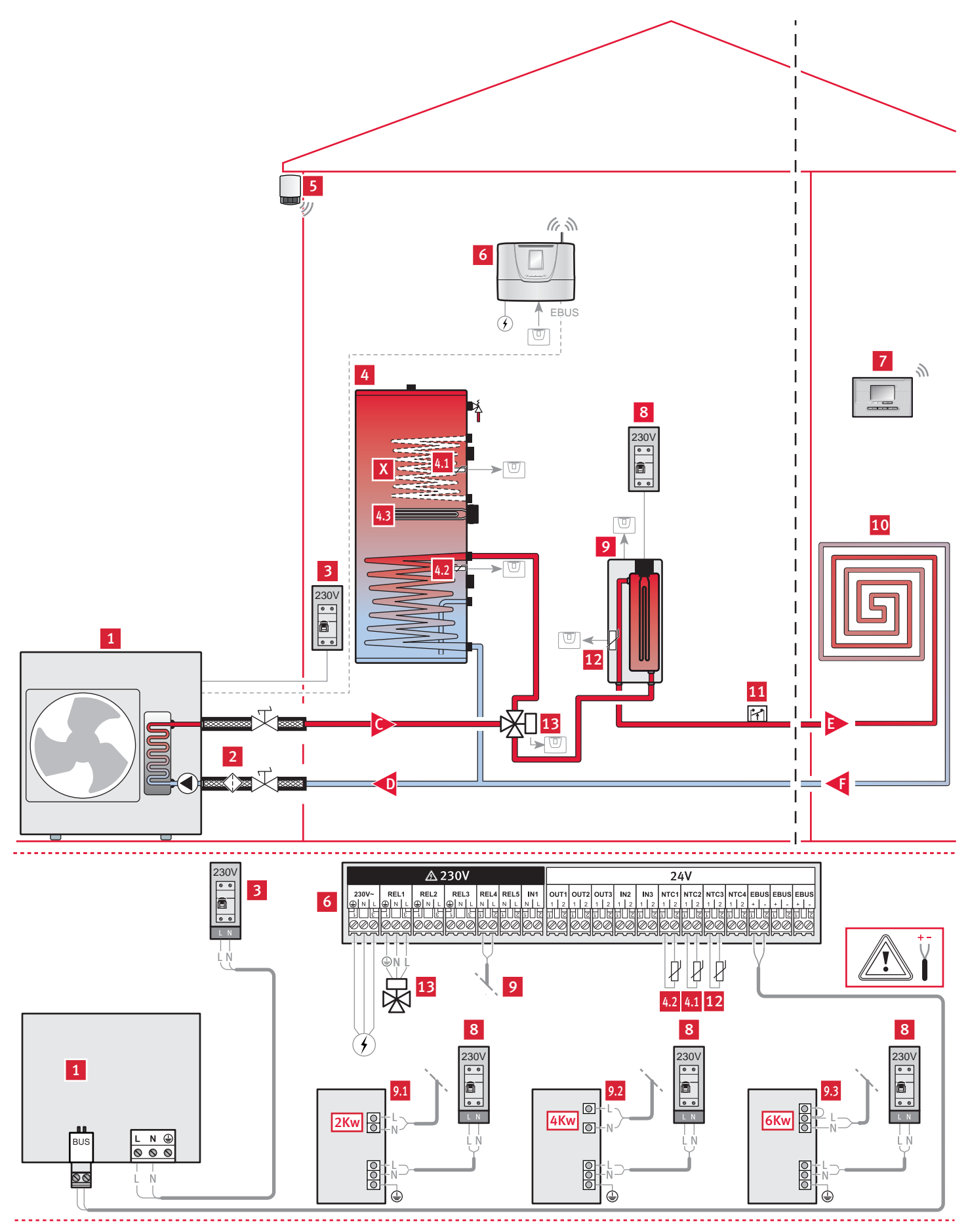

### Legenda

- 1 Pompa di calore eBUS<br>2 Filtro circuito pompa d
- 2 Filtro circuito pompa di calore (non fornito)
- 3 Alimentazione e protezione elettrica della pompa di calore
- 4 Bollitore di acqua calda sanitaria
- 4.1 Sensore di temperatura 2K7 a 25°C (posizione alta)
- 4.2 Sensore di temperatura 2K7 a 25°C (posizione bassa)
- 4.3 Resistenza elettrica integrazione sanitario
- 5 Sonda esterna senza fili<br>6 Centralina di controllo Ex
- 6 Centralina di controllo Examaster
- 7 Termostato ambiente senza o con fili
- 8 Alimentazione e protezione elettrica del modulo integrazione elettrico
- 9 Modulo integrazione elettrico
- 9.1 con integrazione elettrico 2 kw
- 9.2 con integrazione elettrico 4 kw
- 9.3 con integrazione elettrico 6 kw 10 Circuito riscaldamento
- 11 Sicurezza di surriscaldamento (se pavimento radiante)
- 12 CTN (2K7 à 25°C)
- 13 Valvola 3 vie dell'opzione sanitaria
- C Partenza circuito pompa di calore
- D Ritorno circuito pompa di calore
- E Partenza circuito riscaldamento
- F Ritorno circuito riscaldamento
- X Non utilizzato

# *Condizioni di applicazione*

- Il centralina di controllo Examaster pilota il funzionamento della pompa di calore e del modulo integrazione elettrico.
- I termostati ambiente compatibili con il sistema sono l'EXACONTROL E7R B o l'EXACONTROL E7R C per le versioni "senza filo" e l'EXACONTROL E7C per la versione "filare".
- L'impianto deve avere una sonda esterna senza fili.
- Collegare la pompa di calore eBUS direttamente sulla centralina di controllo rispettandone la polarità (+/-).
- La sicurezza di surriscaldamento deve essere collegata secondo le norme in vigore (ul circolatore).
- Una valvola di sicurezza e un vaso di espansione sono indispensabili sul circuito riscaldamento.
- L'installazione può essere fatta con pavimento radiante a bassa temperatura (temperatura di mandata riscaldamento < 50°C) o radiatore a bassa temperatura (temperatura di mandata riscaldamento < 70°C).

### Bollitore di acqua calda sanitaria :

- La centralina di controllo Examaster pilota il valvola 3 vie e la temperatura di acqua calda sanitaria nel serbatoio
- Il valvola 3 vie non alimentata deve lasciare il circuito riscaldamento aperto. Se la valvola è alimentata, il circuito pavimento rimane chiuso e il circuito verso il serbatoio sanitario sarà aperto.

# *Impostazioni della centralina di controllo*

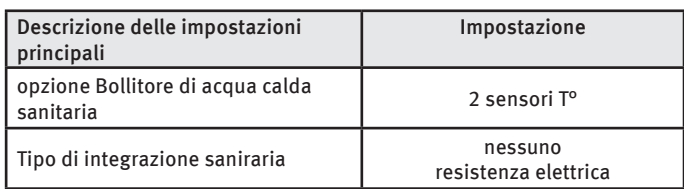

# *Resistenza elettrica integrazione sanitario*

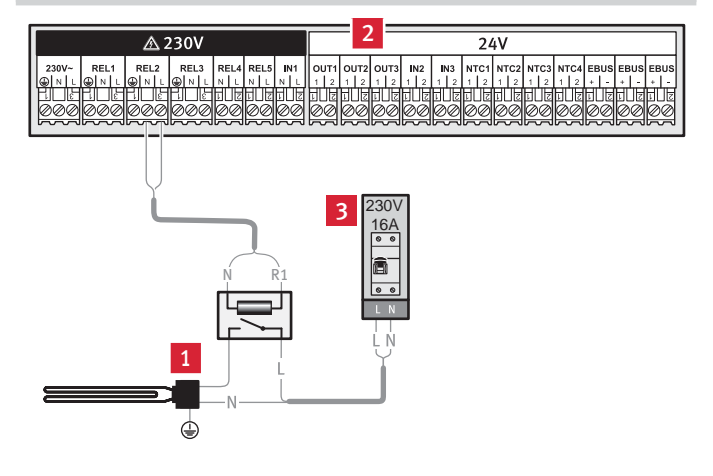

### Legenda

- 1 Resistenza elettrica integrazione sanitario (opzione)
- 2 centralina di controllo Examaster
- 3 Alimentazione e protezione elettrica della resistenza elettrica integrazione sanitario

3.3.3 Pompa di calore eBUS, con disaccoppiatore idraulico sull'impianto riscaldamento, senza integrazione

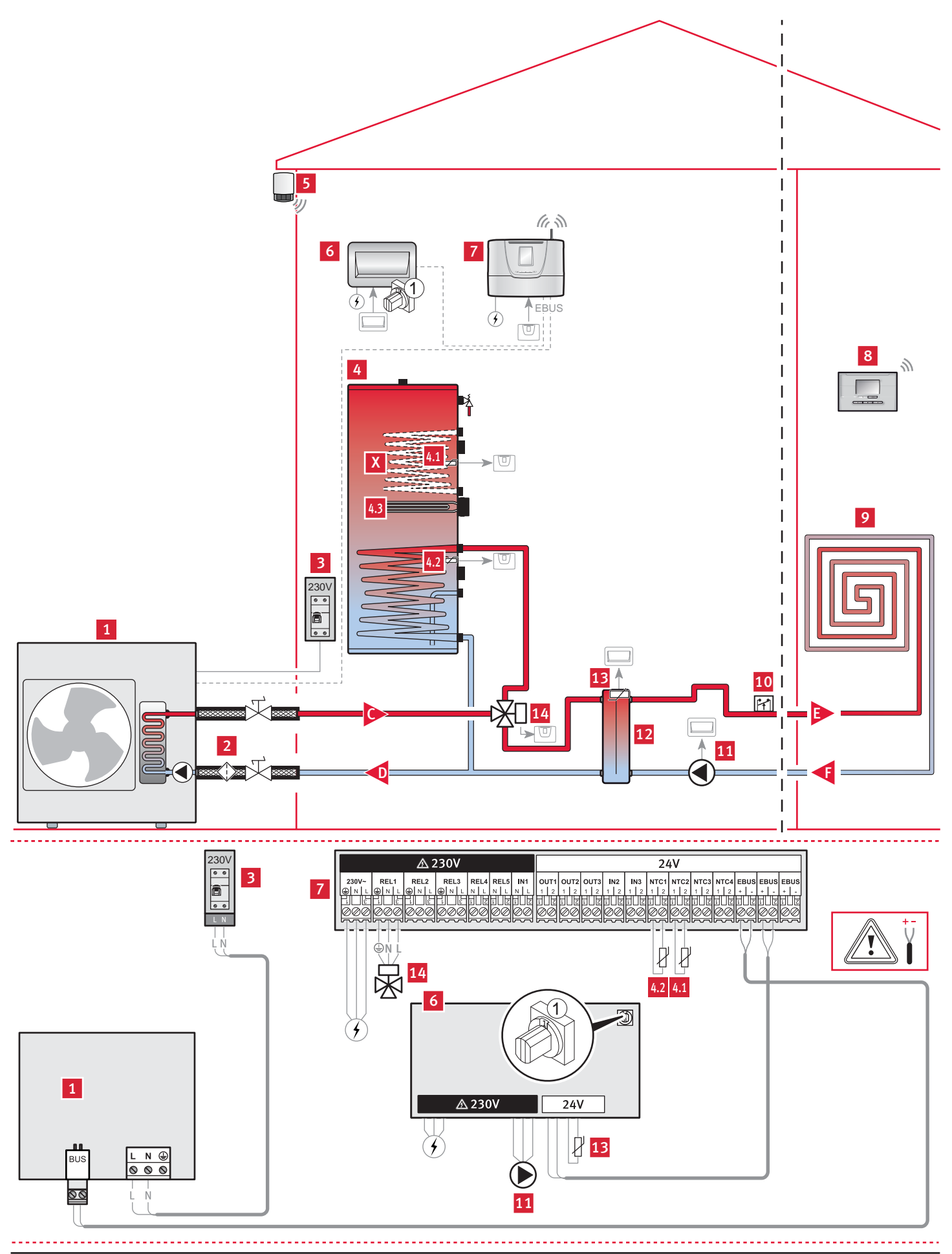

### Legenda

- 1 Pompa di calore eBUS<br>2 Filtro circuito pompa d
- 2 Filtro circuito pompa di calore (non fornito)
- 3 Alimentazione e protezione elettrica della pompa di calore
- 4 Bollitore di acqua calda sanitaria
- 4.1 Sensore di temperatura 2K7 a 25°C (posizione alta)
- 4.2 Sensore di temperatura 2K7 a 25°C (posizione bassa)
- 4.3 Resistenza elettrica integrazione sanitario
- 5 Sonda esterna senza fili<br>6 Scheda di estensione IN
- 6 Scheda di estensione IN/OUT (indirizzo eBUS "1")
- 7 Centralina di controllo Examaster
- 8 Termostato ambiente senza o con fili
- 9 Circuito riscaldamento 10 Sicurezza di surriscaldamento (se pavimento radiante)
- 11 Pompa
- 12 Disaccoppiatore idraulica
- 13 CTN (2K7 à 25°C)
- 14 Valvola 3 vie dell'opzione sanitaria
- 
- C Partenza circuito pompa di calore<br>D Ritorno circuito nompa di calore Ritorno circuito pompa di calore
- E Partenza circuito riscaldamento<br>F Ritorno circuito riscaldamento
- Ritorno circuito riscaldamento
- X Non utilizzato

### *Condizioni di applicazione*

- Il centralina di controllo Examaster pilota il funzionamento della pompa di calore e del modulo di disaccoppiatore idraulica.
- La pompa del circuito riscaldamento deve essere installata seguendo le specificità dell'impianto e le norme in vigore (mandata o ritorno del circuito riscaldamento).
- La CTN del modulo di disaccoppiatore idraulica e la pompa del circuito riscaldamento devono essere connessi obbligatoriamente sulla scheda di estensione.
- I termostati ambiente compatibili con il sistema sono l'EXACONTROL E7R B o l'EXACONTROL E7R C per le versioni "senza filo" e l'EXACONTROL E7C per la versione "filare".
- L'impianto deve avere una sonda esterna senza fili.
- Collegare la pompa di calore eBUS direttamente sulla centralina di controllo rispettandone la polarità (+/-).
- La sicurezza di surriscaldamento deve essere collegata secondo le norme in vigore (ul circolatore).
- Una valvola di sicurezza e un vaso di espansione sono indispensabili sul circuito riscaldamento.
- L'installazione può essere fatta con pavimento radiante a bassa temperatura (temperatura di mandata riscaldamento < 50°C) o radiatore a bassa temperatura (temperatura di mandata riscaldamento < 70°C).

### Bollitore di acqua calda sanitaria :

- La centralina di controllo Examaster pilota il valvola 3 vie e la temperatura di acqua calda sanitaria nel serbatoio
- Il valvola 3 vie non alimentata deve lasciare il circuito riscaldamento aperto. Se la valvola è alimentata, il circuito pavimento rimane chiuso e il circuito verso il serbatoio sanitario sarà aperto.

### *Impostazioni della centralina di controllo*

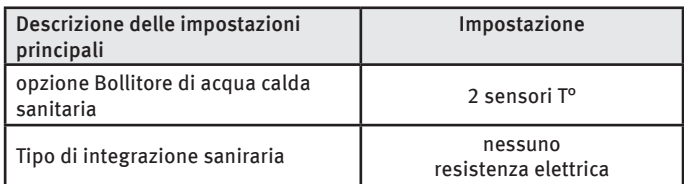

### *Resistenza elettrica integrazione sanitario*

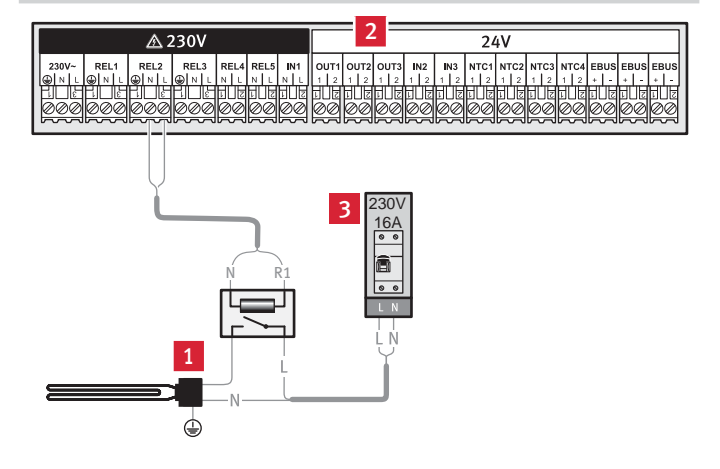

### Legenda

- 1 Resistenza elettrica integrazione sanitario (opzione)
- 2 centralina di controllo Examaster
- 3 Alimentazione e protezione elettrica della resistenza elettrica integrazione sanitario

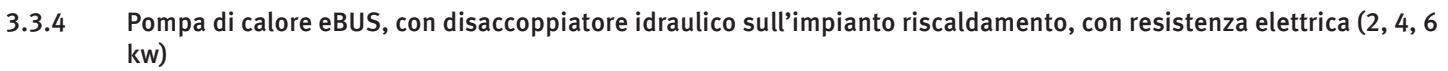

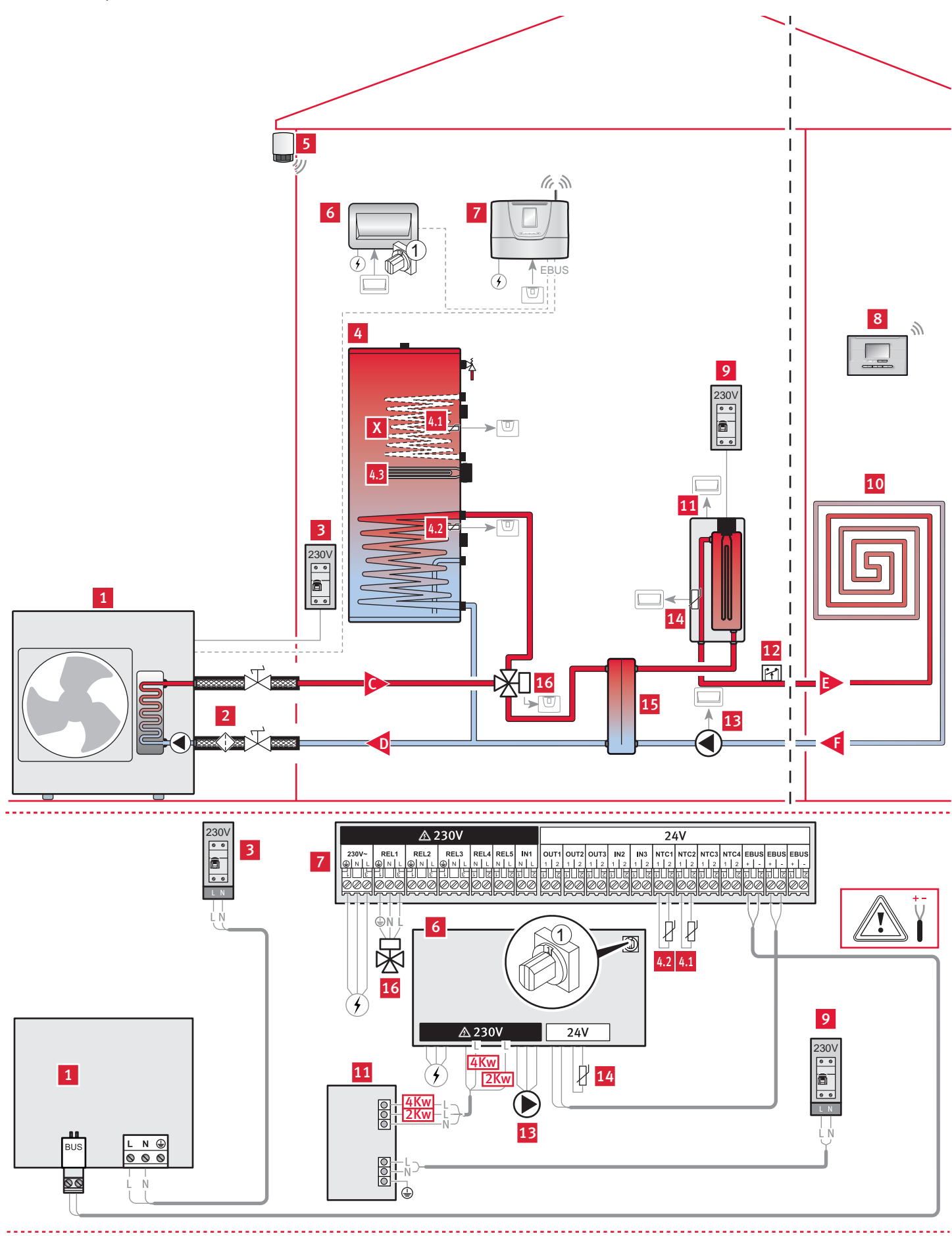

### Legenda

- 1 Pompa di calore eBUS<br>2 Filtro circuito pompa d
- 2 Filtro circuito pompa di calore (non fornito)
- 3 Alimentazione e protezione elettrica della pompa di calore
- 4 Bollitore di acqua calda sanitaria
- 4.1 Sensore di temperatura 2K7 a 25°C (posizione alta)
- 4.2 Sensore di temperatura 2K7 a 25°C (posizione bassa)
- 4.3 Resistenza elettrica integrazione sanitario
- 5 Sonda esterna senza fili<br>6 Scheda di estensione IN
- 6 Scheda di estensione IN/OUT (indirizzo eBUS "1")
- 7 Centralina di controllo Examaster
- 8 Termostato ambiente senza o con fili
- 9 Alimentazione e protezione elettrica del modulo integrazione elettrico
- 10 Circuito riscaldamento
- 11 Modulo integrazione elettrico
- 12 Sicurezza di surriscaldamento (se pavimento radiante)
- 13 Pompa
- 14 CTN (2K7 à 25°C)
- 15 Modulo di disaccoppiatore idraulica
- 16 Valvola 3 vie dell'opzione sanitaria
- C Partenza circuito pompa di calore
- D Ritorno circuito pompa di calore
- E Partenza circuito riscaldamento
- F Ritorno circuito riscaldamento
- X Non utilizzato

### *Condizioni di applicazione*

- Il centralina di controllo Examaster pilota il funzionamento della pompa di calore e del modulo integrazione elettrico.
- La pompa del circuito riscaldamento deve essere installata seguendo le specificità dell'impianto e le norme in vigore (mandata o ritorno del circuito riscaldamento).
- La CTN del modulo di disaccoppiatore idraulica e la pompa del circuito riscaldamento devono essere connessi obbligatoriamente sulla scheda di estensione.
- I termostati ambiente compatibili con il sistema sono l'EXACONTROL E7R B o l'EXACONTROL E7R C per le versioni "senza filo" e l'EXACONTROL E7C per la versione "filare".
- L'impianto deve avere una sonda esterna senza fili.
- Collegare la pompa di calore eBUS direttamente sulla centralina di controllo rispettandone la polarità (+/-).
- La sicurezza di surriscaldamento deve essere collegata secondo le norme in vigore (ul circolatore).
- Una valvola di sicurezza e un vaso di espansione sono indispensabili sul circuito riscaldamento.
- L'installazione può essere fatta con pavimento radiante a bassa temperatura (temperatura di mandata riscaldamento < 50°C) o radiatore a bassa temperatura (temperatura di mandata riscaldamento < 70°C).

### Bollitore di acqua calda sanitaria :

- La centralina di controllo Examaster pilota il valvola 3 vie e la temperatura di acqua calda sanitaria nel serbatoio
- Il valvola 3 vie non alimentata deve lasciare il circuito riscaldamento aperto. Se la valvola è alimentata, il circuito pavimento rimane chiuso e il circuito verso il serbatoio sanitario sarà aperto.

### *Impostazioni della centralina di controllo*

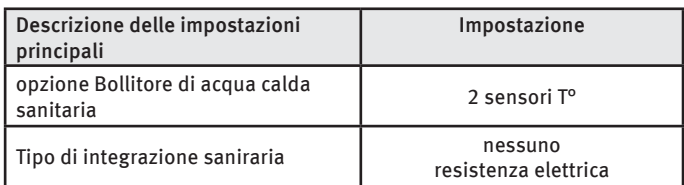

### *Resistenza elettrica integrazione sanitario*

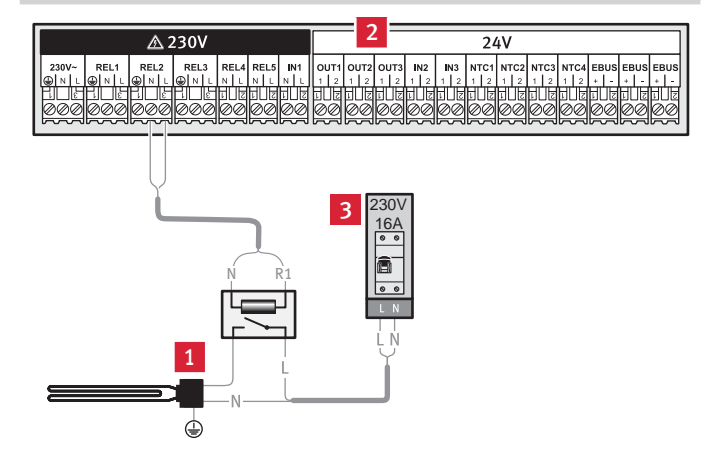

### Legenda

- 1 Resistenza elettrica integrazione sanitario (opzione)
- 2 centralina di controllo Examaster
- 3 Alimentazione e protezione elettrica della resistenza elettrica integrazione sanitario

# 4 Caldaia solamente

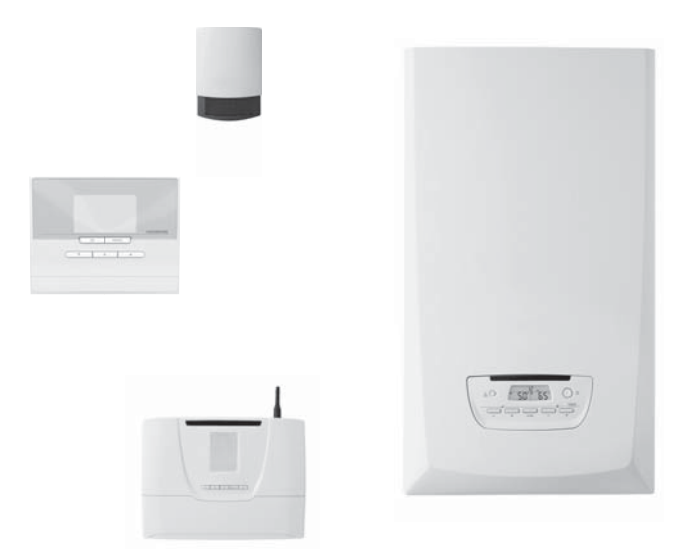

# 4.1 Descrizione di sistema caldaia solamente

Il sistema Caldaia solamente è composto dagli elementi seguenti:

- Una caldaia.
- Una centralina di controllo Examaster,
- Un termostato ambiente senza o con fili.
- Una sonda esterna fotovoltaica senza o con fili.

# 4.1.3 Accessori compatibili con il sistema

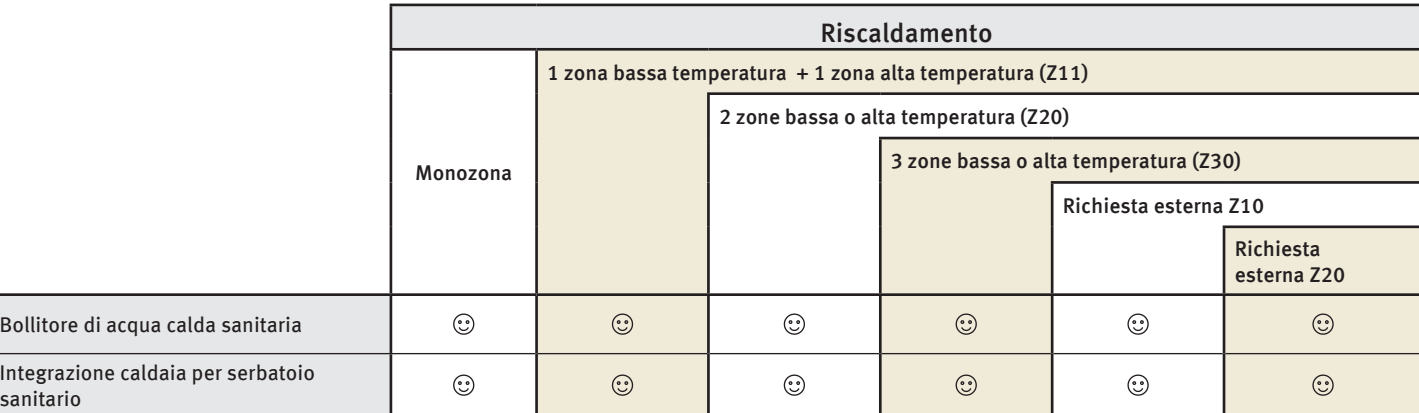

 $\odot$ : Accessori disponibili

sa

- Fare riferimento al capitolo "Accessori" per effettuare i diversi collegamenti idraulici e le connessioni elettriche necessarie all'opzione scelta.
- ∙ Se lo schema riguarda una caldaia sistema, l'installazione di un serbatoio sanitario indipendente al sistema rimane possibile (con le opzioni di ricircolo e antilegionella). Il serbatoio sanitario funzionerà in parallelo e indipendentemente dal sistema gestito dalla scatola di controllo Examaster. Il serbatoio verrà connesso, scaldato e gestito dalla caldaia (vedi manuale di installazione della caldaia).

# 4.1.1 Principio di funzionamento di sistema

Il generatore di riscaldamento si compone di una caldaia. I corpi scaldanti possono essere sia a bassa temperatura (pavimento radiante, radiatore a bassa temperatura...) che ad alta temperatura (radiatori in acciaio...).

La centralina di controllo Examaster pilota un insieme idraulico che permette di gestire indipendentemente le zone di riscaldamento. Il sistema è completato da un termostato ambiente programmabile per zona e da una sonda esterna senza o con fili che anticipa le variazioni di temperatura esterna.

# 4.1.2 Sintesi degli schemi di installazione

### *Caldaia solamente*

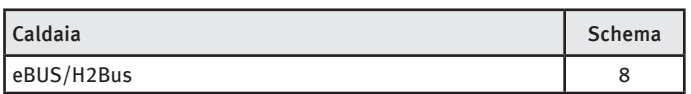

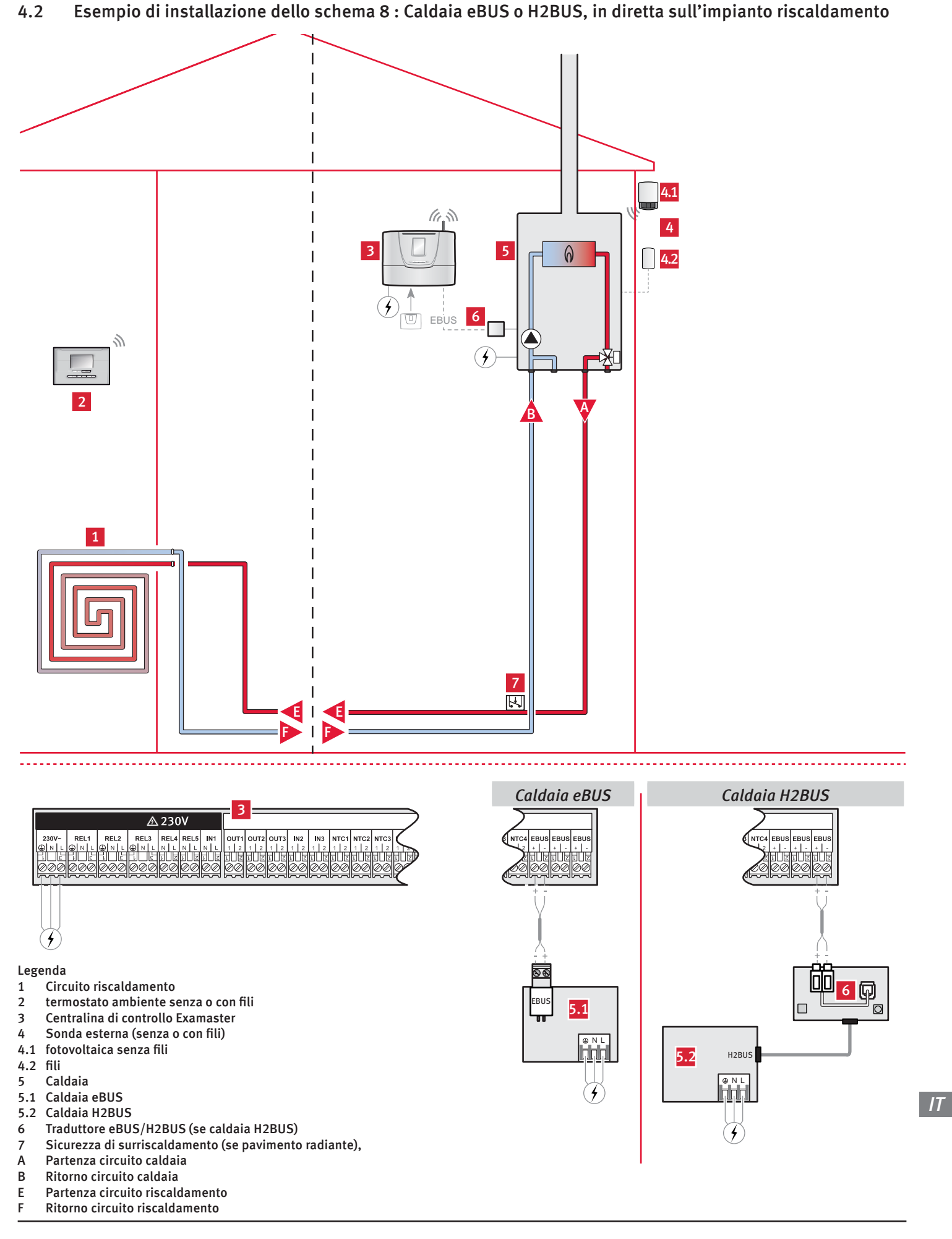

### *Conditions d'application*

- Collegare la pompa di calore eBUS direttamente sulla centralina di controllo rispettandone la polarità (+/-).
- Se la caldaia installata comunica in H2Bus, installare un traduttore eBUS/H2Bus (non fornito) tra la caldaia e la centralina di controllo. In tal caso, fare riferimento al manuale del traduttore per il collegamento elettrico. Rispettare la polarità (+/-).
- I termostati ambiente compatibili con il sistema sono l'EXACONTROL E7R B o l'EXACONTROL E7R C per le versioni "senza filo" e l'EXACONTROL E7C per la versione "filare".
- L'impianto deve avere una sonda esterna senza o con fili.
- La sicurezza di surriscaldamento deve essere collegata secondo le norme in vigore (sulla caldaia o sul circolatore).
- L'installazione può essere fatta con pavimento radiante a bassa temperatura (temperatura di mandata riscaldamento < 50°C) o radiatore a bassa temperatura (temperatura di mandata riscaldamento < 70°C).

### *Raccordo di un traduttore eBUS/H2BUS (in opzione)*

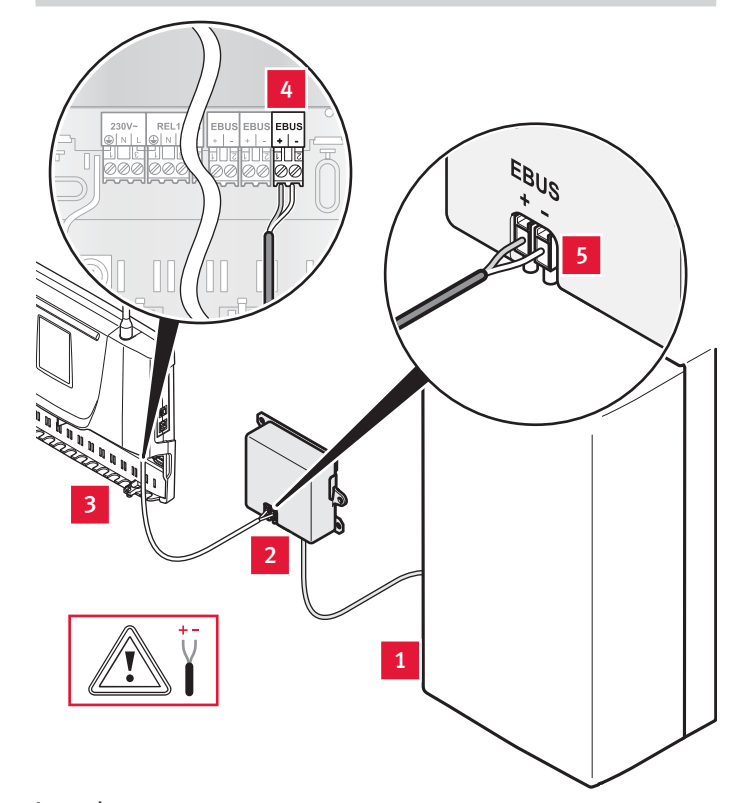

### Legenda

- 1 Caldaia<br>2 Tradutt
- 2 Traduttore eBUS/H2BUS
- 3 Centralina di controllo Examaster
- 4 Connettore eBUS di Centralina di controllo Examaster
- 5 Connettore eBUS di traduttore

### Bollitore di acqua calda sanitaria :

Serbatoio riscaldato e gestito da una caldaia sistema, con opzione di ricircolo e antilegionella per lo schema 8

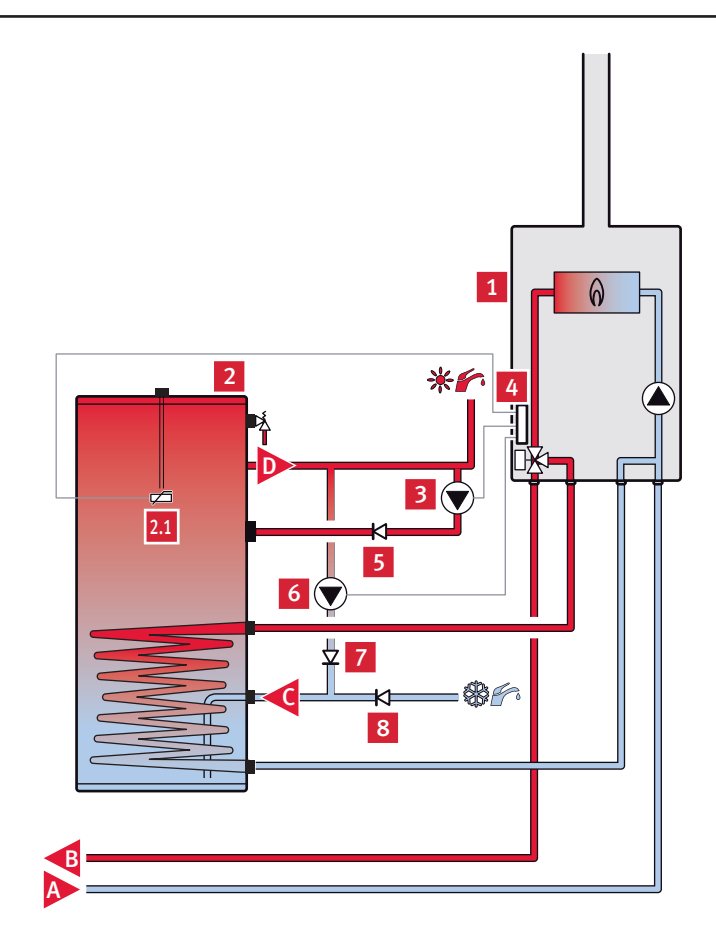

### Legenda

-

- 1 Caldaia
- 2 Bollitore<br>2.1 Sensore Sensore
- 
- 3 Circolatore dell'anello di ricircolo
- 4 Scheda opzione 2/7
- 5 Valvola antiritorno (non fornito)
- 6 Circolatore antilegionella
- 7 Valvola antiritorno (non fornito) 8 Valvola antiritorno (non fornito)
- 
- A Ritorno circuito riscaldamento
- B Partenza circuito riscaldamento

### *Impostazioni della centralina di controllo*

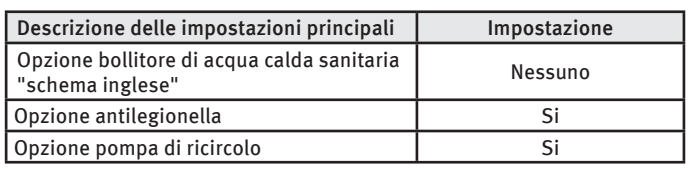

### *Condizioni di applicazione*

- La centralina di controllo Examaster gestisce il programa di ricircolo, ma non pilota direttamente il circolatore. La caldaia gestisce l'anello di ricircolo.
- La centralina di controllo Examaster avvia la procedura antilegionella della caldaia, ma non pilota la valvola 3 vie nè il circolatore. La caldaia gestisce la sua procedura antilegionella seguendo le regolazioni di fabbrica.
- I collegamenti elettrici si effettuano sulla caldaia. Questa installazione ha bisogno della scheda opzione 2/7 all'interno della caldaia. Fare riferimento al manuale di installazione della scheda opzione 2/7.

# 5 Accessori

# 5.1 Multizona

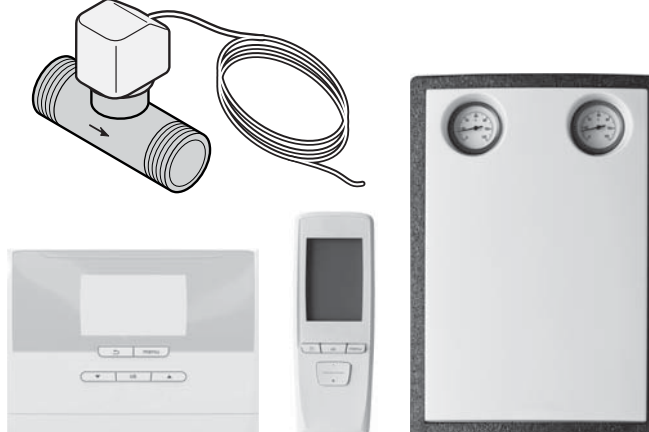

### 5.1.1 Descrizione

### *Moduzone Z11*

L'accessorio è composto dagli elementi seguenti:

- Un modulo di miscela,
- Una valvola 2 vie,
- Un centralina di controllo Examaster,
- Due termostati ambiente senza o con fili,
- Una sonda esterna fotovoltaica senza fili,
- Una scheda di estensione IN/OUT (necessaria nello schéma 14).

### *Moduzone Z20*

L'accessorio è composto dagli elementi seguenti:

- Due valvole 2 vie,
- Un centralina di controllo Examaster,
- Due termostati ambiente senza o con fili,
- Una sonda esterna fotovoltaica senza fili.

# *Moduzone Z30*

L'accessorio è composto dagli elementi seguenti:

- Tre valvole 2 vie,
- Un centralina di controllo Examaster,
- Tre termostati ambiente senza o con fili,
- Una sonda esterna fotovoltaica senza fili.

### *Moduzone demande ext. Z10*

L'accessorio è composto dagli elementi seguenti:

- Una valvola 2 vie,
- Un centralina di controllo Examaster,
- Una sonda esterna fotovoltaica senza fili,
- Un kit di gestione multizona (non fornito).

### *Moduzone demande ext. Z20*

L'accessorio è composto dagli elementi seguenti:

- Due valvole 2 vie,
- Un centralina di controllo Examaster,
- Un termostato ambiente senza o con fili,
- Una sonda esterna fotovoltaica senza fili,
- Un kit di gestione multizona (non fornito).

# *Ventilconvettore*

L'accessorio è composto dagli elementi seguenti:

- Una valvola 2 vie,
- Una valvola 3 vie di partenza circuito riscaldamento
- Un centralina di controllo Examaster,
- Almeno un ventilconvettore.
- Un termostato ambiente senza o con fili,
- Una sonda esterna fotovoltaica senza fili.
- Un kit di gestione multizona ventilconvettore (non fornito, opzionale).

# *Z11 Ventilconvettore*

L'accessorio è composto dagli elementi seguenti:

- une pompa partenza circuito riscaldamento di ventilconvettore
- Un centralina di controllo Examaster,
- Un modulo di miscela.
- Almeno un ventilconvettore.
- Un termostato ambiente senza o con fili,
- Una sonda esterna fotovoltaica senza fili,
- Un kit di gestione multizona ventilconvettore (non fornito, opzionale).

# 5.1.2 Esempi di installazione

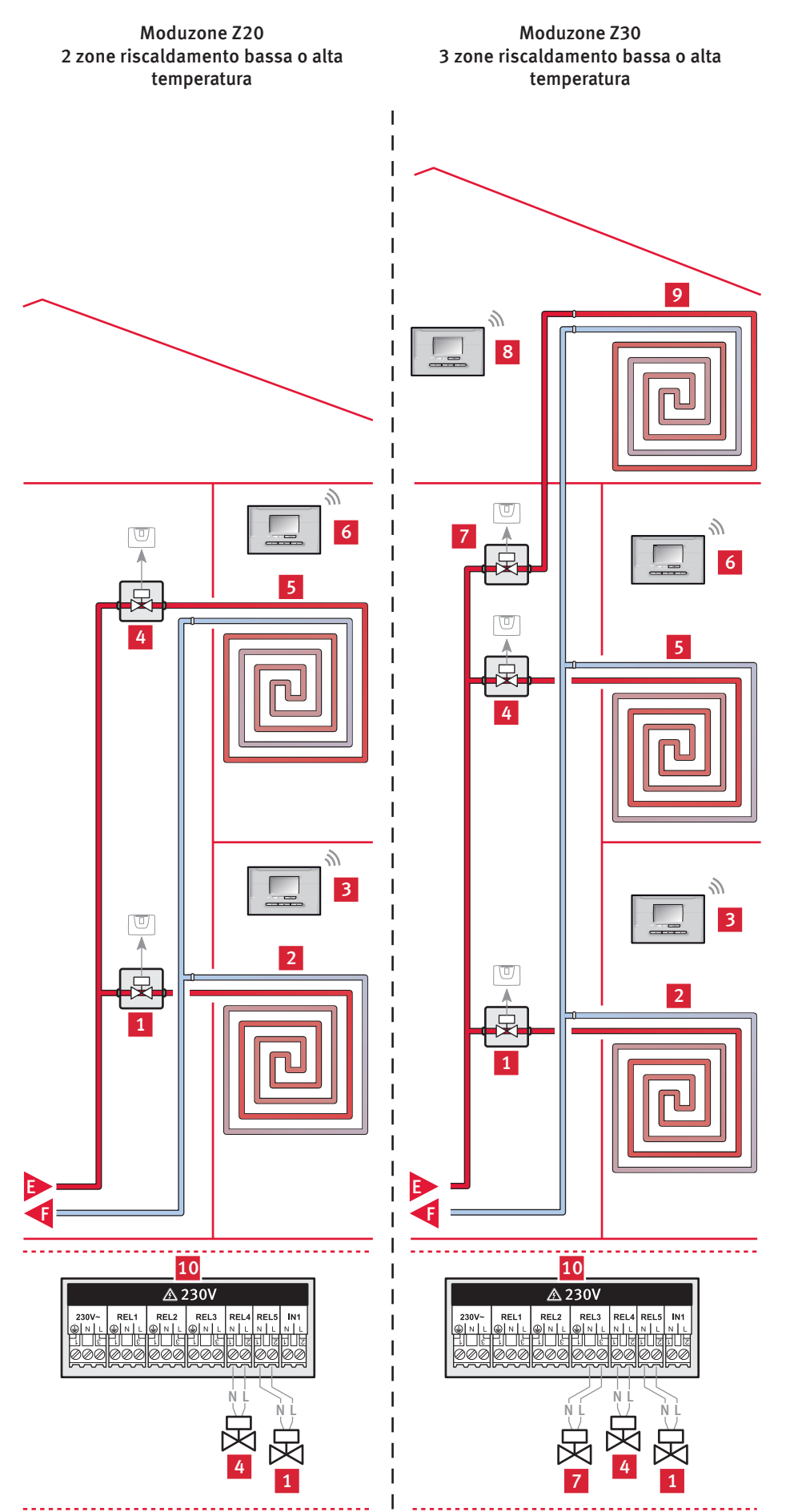

### Legenda

- 1 Valvola 2 vie della zona 1
- 2 Circuito riscaldamento della zona 1 3 Termostato ambiente della zona 1
- 
- 4 Valvola 2 vie della zona 2
- 5 Circuito riscaldamento della zona 2 6 Termostato ambiente della zona 2
- 7 Valvola 2 vie della zona 3
- 8 Termostato ambiente della zona 3
- 
- 9 Circuito riscaldamento della zona 3<br>10 Centralina di controllo Examaster
- Centralina di controllo Examaster
- E Partenza circuito riscaldamento<br>F Ritorno circuito riscaldamento Ritorno circuito riscaldamento

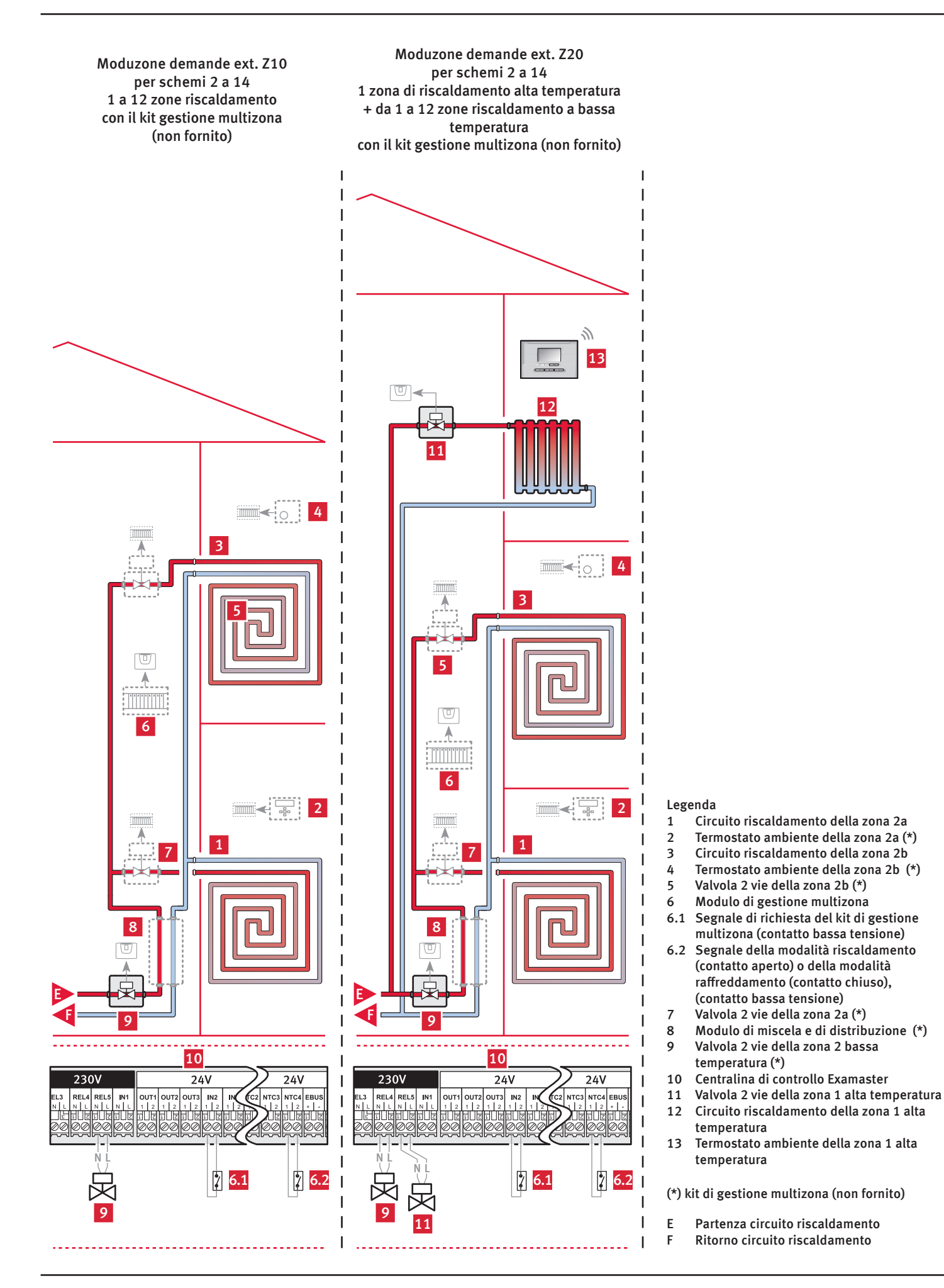

# ISTRUZIONI PER L'INSTALLAZIONE

**Moduzona Z11 per schemi 2 a 13 : 1 zona di riscaldamento a bassa temperatura + 1 zona di riscaldamento alta temperatura** 

![](_page_35_Figure_2.jpeg)

#### Legenda

- 1 Modulo di miscela kit Z11
- 2 Circuito riscaldamento della zona bassa temperatura
- 3 Termostato ambiente della zona bassa temperatura
- 
- 4 Valvola 2 vie della zona alta temperatura 5 Circuito riscaldamento della zona alta temperatura
- 6 Termostato ambiente della zona alta temperatura
- 7 Centralina di controllo Examaster
- E Partenza circuito riscaldamento<br>F Ritorno circuito riscaldamento
- Ritorno circuito riscaldamento

**temperatura + 1 zona di riscaldamento alta temperatura**   $\overline{\mathbb{A}}$ EBUS 6 2 ぐ  $\sqrt[3]{2}$ 1 7 E F 8 **△230 DELS** N L N L 2 2 5.1 5.2 6  $\overline{24V}$  $\triangle$  230

NL+ L-

7 7

7

<u>. . . . . . . . . . . . . . . . . .</u>

Ŕ

**Moduzona Z11 per schema 14 : 1 zona di riscaldamento a bassa** 

### Legenda

- 1 Circuito riscaldamento della zona bassa temperatura
- 2 Termostato ambiente della zona bassa temperatura
- 3 Circuito riscaldamento della zona alta temperatura
- 4 Termostato ambiente della zona alta temperatura
- 5.1 Pompa della zona HT (se installazione con disaccoppiatore)
- Valvola 2 vie della zona HT (se installazione in diretta)
- 6 Scheda di estensione IN/OUT (indirizzo eBUS "2")
- 7 Modulo di miscela kit Z11
- 8 Centralina di controllo Examaster
- E Partenza circuito riscaldamento
- Ritorno circuito riscaldamento

![](_page_35_Picture_26.jpeg)

Nel caso di una installazione con disaccoppiatore, la valvola 2 vie della zona 2 può essere sostituita da una pompa. In questo caso, la pompa mandata riscaldamento connessa alla scheda di estensione n°1 è inutile (vedi schema 14).

![](_page_36_Figure_1.jpeg)

### Legenda

- 1 Termostato ambiente della zona 1
- 2 Segnale di pilotaggio del ventilconvettore della zona 1
- 3 Ventilconvettore della zona 1
- 4 Circuito riscaldamento della zona 1
- 5 Valvola 2 vie della zona 1
- Termostato ambiente della zona 2a (\*)
- 7 Segnale di pilotaggio del ventilconvettore della zona 2a
- 8 Ventilconvettore della zona 2a
- 9 Circuito riscaldamento della zona 2a<br>10 Valvola 2 vie della zona 2a (\*)
- 10 Valvola 2 vie della zona 2a (\*)
- Termostato ambiente della zona 2b (\*)
- 12 Segnale di pilotaggio del ventilconvettore della zona 2b
- 13 Ventilconvettore della zona 2b
- Circuito riscaldamento della zona 2b
- 15 Valvola 2 vie della zona 2b (\*)
- 16 Modulo di gestione multizona
- 16.1 Segnale di richiesta del kit di gestione multizona (contatto bassa tensione)
- 16.2 Segnale della modalità riscaldamento (contatto aperto) o della modalità raff reddamento (contatto chiuso), (contatto bassa tensione)
- 16.3 Segnale di richiesta del ventilconvettore (schema 14)
- 17 Valvola 3 vie di partenza circuito riscaldamento
- 18 Centralina di controllo Examaster

(\*) kit di gestione multizona (non fornito)

- E Partenza circuito riscaldamento
- F Ritorno circuito riscaldamento

### Z11 ventilconvettore per lo schema 14

![](_page_37_Figure_2.jpeg)

![](_page_37_Figure_3.jpeg)

# Legenda

- 1 Termostato ambiente della zona 1
- 2 Segnale di pilotaggio del ventilconvettore della zona 1
- 
- 3 Ventilconvettore della zona 1 4 Circuito riscaldamento della zona 1<br>5 Valvola 2 vie della zona 1
- 5 Valvola 2 vie della zona 1
- 6 Termostato ambiente della zona 2a (\*)
- Segnale di pilotaggio del ventilconvettore della zona 2a
- 8 Ventilconvettore della zona 2a
- 9 Circuito riscaldamento della zona 2a
- 10 Valvola 2 vie della zona 2a (\*)
- Termostato ambiente della zona 2b (\*)
- 12 Segnale di pilotaggio del ventilconvettore della zona 2b
- 13 Ventilconvettore della zona 2b
- Circuito riscaldamento della zona 2b
- 15 Valvola 2 vie della zona 2b (\*)
- 16 Modulo di gestione multizona
- 16.1 Segnale di richiesta del kit di gestione multizona (contatto bassa tensione)
- 16.2 Segnale della modalità riscaldamento (contatto aperto) o della modalità raffreddamento (contatto chiuso), (contatto bassa tensione)
- 16.3 Segnale di richiesta del ventilconvettore (schema 14)
- 17 Scheda di estensione IN/OUT (indirizzo eBUS "2")
- 18 Modulo di miscela
- 19 Pompa
- 20 Centralina di controllo Examaster

(\*) Kit di gestione multizona (non fornito)

- E Partenza circuito riscaldamento<br>E Ritorno circuito riscaldamento
- Ritorno circuito riscaldamento

### *Condizioni di applicazione*

![](_page_38_Picture_2.jpeg)

La potenza max. dei componenti connessi su Rel1 +<br>Rel2 + Rel3 non deve superare 1 kW, sapendo che<br>ogni connettore può supportare 500W max. Rel2 + Rel3 non deve superare 1 kW, sapendo che ogni connettore può supportare 500W max.

- Il centralina di controllo Examaster pilota il funzionamento della caldaia, di valvole 2 vie e del modulo di miscela.
- La centralina di controllo pilota fino a 3 zone di riscaldamento.
- La centralina di controllo associata ad un kit di gestione multizona (non fornito) permette il pilotaggio della zona 2 (zona 2a, zona 2b, fino a 12 circuiti di riscaldamento).
- Un termostati ambiente permette di controllare una zona o un circuito di riscaldamento. Regolare i parametri del kit di gestione multizona coerentemente con quelli della centralina di controllo.
- Nel caso di un impianto con ventiloconvettore, il termostato ambiente della zona 1 deve essere dotato di una sonda di umidità.
- Nel caso di un impianto con ventilconvettore, la valvola 3 vie non alimentata deve lasciare il circuito pavimento aperto. Se la valvola è alimentata, il circuito pavimento rimane chiuso e il circuito verso il ventiloconvettore sarà aperto.
- Il termostato della zona 1 ha automaticamente lo status di "termostato principale" nell'impianto (vedi manuale d'uso del termostato ambiente). Nel caso di un impianto con MODUZONE Z11, la «zona 1» deve essere attribuita alla zona riscaldamento bassa temperatura.
- Nel caso di un impianto in multizona Z20, Z30, Z11, realizzare il riempimento del circuito riscaldamento con l'aiuto della modalità "Riempimento" al momento della messa in funzione della centralina di controllo. La modalità "Riempimento" permette di effettuare il riempimento aprendo automaticamente l'insieme del circuito.
- Nel caso di un impianto con un kit di gestione multizona non fornito, realizzare il riempimento e il degassaggio forzando l'apertura delle zone 2a, 2b,... e dei ventiloconvettori.
- L'installazione può essere realizzata con pavimento radiante a bassa temperatura (temperatura di mandata riscaldamento < 50°C) o radiatore bassa temperatura (temperatura di mandata riscaldamento < 70°C).

### *Collegamento elettrico della valvola 3 vie del modulo di miscela*

- ∙ Connettere il cavo L+ (bianco). .
- ∙ Connettere il cavo L- (marrone).
- ∙ Connettere il cavo neutro N (blu).

### *Impostazioni della centralina di controllo*

![](_page_38_Picture_243.jpeg)

5.2 Piscina

![](_page_39_Figure_2.jpeg)

### Legenda

- 1 Piscina
- 2 Pompa di calore
- 3 Valvola 3 vie per kit piscina
- 3A Collegamento nel caso degli schemi 4 (con l'opzione multizona Z11), 2 e 3
- 3B Collegamento nel caso degli schema 13
- Collegamento nel caso degli schemi 4 (senza l'opzione multizona Z11) e 14.
- 4 Centralina di controllo Examaster<br>5 Kit piscina con aguastat bassa ter
- 5 Kit piscina con aquastat bassa tensione (non fornito)
- C Partenza circuito pompa di calore
- D Ritorno circuito pompa di calore<br>G Partenza circuito piscina
- G Partenza circuito piscina<br>H Ritorno circuito piscina Ritorno circuito piscina
	-

### *Condizioni di applicazione*

- La centralina di controllo Examaster pilota il valvola 3 vie e l'aquastat del kit piscina.
- La valvola 3 vie non alimentata deve lasciare il circuito riscaldamento aperto. Se la valvola è alimentata, il circuito riscaldamento rimane chiuso e il circuito verso il kit piscina sarà aperto.

### *Impostazioni della centralina di controllo*

![](_page_40_Picture_137.jpeg)

# 5.3 Tariffa giorno/notte

![](_page_40_Picture_7.jpeg)

Legenda

- 1 Centralina di controllo Examaster
- 2 Contatore 230V per tariffa giorno/notte

*Condizioni di applicazione*

La centralina di controllo Examaster pilota il sistema utilizzando la doppia tariffazione.

Nel caso di un impianto con pompa di calore pilotata tramite contatto On/Off o una pompa di calore eBUS con ventiloconvettore, l'opzione di tariffazione giorno/notte non è disponibile.

*Impostazioni della centralina di controllo*

![](_page_40_Picture_138.jpeg)

# 6 Messa in servizio di un impianto con solo caldaia (schema 8)

L'assistente di installazione viene visualizzato alla prima messa in tensione della centralina di controllo.

# 6.1 Assistente d'installazione

- ∙ Digitare il codice installatore sul quadro di controllo Examaster. Per ottenerlo, contattate il vostro rivenditore.
- ∙ Seguire le istruzioni dell'assistente d'installazione.
- ∙ Fare riferimento al capitolo "Riepilogo degli schemi e Accessori disponibili" per conoscere il numero dello schema in questione.
- ∙ Scegliere le accessori presenti sull'impianto

*Option "Ballon sanitaire pour SCHEMA ANGLAIS"*

**i**<br>*Si le ballon d'eau chaude sanitaire est géré par la*<br>*Si le ballon d'eau chaude sanitaire est géré par la chaudière, n'utilisez pas l'option "Ballon sanitaire pour SCHEMA ANGLAIS (UK)". L'option ballon sanitaire avec vanne extérieure proposée par l'assistant d'installation, ne doit être utilisé que pour les installations du Royaume Uni (UK).*

### *Verifi ca dei raccordi*

● Verificare i raccordi realizzati sulla centralina di controllo.

### *Messa in tensione degli apparecchi*

∙ Mettere in servizio il/i generatore/i e gli altri apparecchi che compongono l'installazione (consultare i manuali di installazione).

# 6.2 Menu installazione

La disponibilità dei menu descritti dipende dallo schema e dalle accessori prescelte.

● Finalizzare la configurazione nel menu d'installazione

# 6.3 Termostato/sonda

![](_page_41_Picture_19.jpeg)

Questa funzione permette di mettere la centralina di controllo in modalità abbinamento e di effettuare la connessione con il o i termostato/i ambiente e la sonda esterna.

Effettuare le procedure di riconoscimento una dopo l'altra.

Se la sonda esterna filare è collegata alla caldaia, verrà rilevata e la temperatura esterna verrà visualizzata nel menu sonda.

# 6.4 Test automatico

![](_page_41_Picture_24.jpeg)

#### Il test automatico permette di controllare gli ingressi eBUS, gli ingressi NTC, le connessioni. radio dei termostati ambiente, la connessione radio della sonda esterna.

### Pericolo!

• nessun cambiamento di potenza ricablaggio

Se il collegamento non è corretto, viene visualizzato il messaggio "Non OK" di fronte al componente. In questo caso verificare i collegamenti (filari e radio) e che il componente sia in tensione.

![](_page_41_Picture_29.jpeg)

Le altre connessioni non vengono testate e devono essere controllate visivamente al momento dell'installazione o di una modifica alla configurazione.

# 6.5 Parametri

![](_page_41_Figure_32.jpeg)

# 6.5.1 Riscaldamento

### T° mandata riscaldamento max

∙ Assicurarsi che l'impostazione della temperatura massima di avvio riscaldamento sia compatibile con l'installazione.

![](_page_41_Picture_401.jpeg)

### T° mandata riscaldamento min

∙ Assicurarsi che l'impostazione della temperatura minima di avvio riscaldamento sia compatibile con l'installazione.

![](_page_41_Picture_402.jpeg)

### Curva riscaldamento

La funzione automatica livello acqua ricerca continuamente e automaticamente il valore più adatto che permette di assicurare il comfort e l'efficacia del sistema di riscaldamento. Il valore ottimale viene ottenuto circa 24 ore dopo l'avvio del sistema. E' raccomandata l'attivazione della funzione.

Se la funzione livello acqua è disattivata o non disponibile, impostare il valore secondo la seguente tabella:

![](_page_42_Picture_387.jpeg)

![](_page_42_Figure_3.jpeg)

 B Con curva climatica automatica disattivata, scegliere una curva riscaldamento.

![](_page_42_Figure_5.jpeg)

Riscaldamento anticipato

La centralina di controllo gestisce il riscaldamento anticipando il cambiamento di consegna tra le due fasce orarie programmate. Questa funzione permette di raggiungere più rapidamente la temperatura programmata (regolazione di fabbrica: disattivare). Agisce al primo cambiamento di consegna della mattina per ogni zona.

# 6.5.2 Acqua calda sanitaria

∙ Impostare la temperatura massima dell'acqua calda dell'impianto.

# opzione antilegionella

Questa funzione necessita l'installazione di una scheda aggiuntiva nella caldaia. Questa funzione serve a distruggere i batteri che possono proliferare nel serbatoio e nell'anello di ricircolo. Il ciclo può essere eseguito quotidianamente o settimanalmente. La temperatura di consegna del serbatoio è automaticamente aumentata per arrivare a 70 °C (con isteresi di 1 K). La pompa di circolazione viene messa in moto. La funzione si arresta automaticamente quando la sonda del serbatoio rileva una temperatura > 60 °C per più di 60 minuti su un intervallo di funzionamento di 2 ore.

La funzione di protezione antilegionella non è attiva durante un periodo di assenza programmata sul termostato ambiente. Verrà riattivata automaticamente alla fine del periodo di assenza.

∙ Regolare la frequenza di esecuzione e l'ora di avvio del ciclo.

### opzione ricircolo

Questa funzione necessita l'installazione di una scheda aggiuntiva nella caldaia. L'installazione di una pompa di ricircolo permette di ridurre i tempi di attesa per ottenere acqua calda sanitaria sui punti di attingimento. Le fasce di funzionamento sono programmabili nel menu professionisti.

∙ Regolare le fasce di programmazione.

# 6.5.3 Gestione Z11

Questo menu permette di regolare la durata di funzionamento della pompa del modulo di miscela dopo l'arresto dei generatori. La circolazione continua nel circuito bassa temperatura evitando un picco di temperatura del pavimento radiante (valore regolabile tra 5 e 60 minuti, regolazione fabbrica : 5).

# 6.6 Messa in servizio

La messa in funzione deve essere effettuata con tutti gli elementi connessi e in tensione!

![](_page_42_Picture_21.jpeg)

Questo menu permette di effettuare le operazioni necessarie sugli apparecchi durante l'installazione:

- Riempimento del circuito riscaldamento
- Degassaggio del circuito riscaldamento

![](_page_42_Picture_25.jpeg)

- Procedura di asciugatura della cappa

*Riempimento del circuito riscaldamento*

![](_page_42_Figure_28.jpeg)

La funzione di riempimento deve essere utilizzata<br>solo se l'impianto prevede delle valvole sulle zone<br>modo da aprirle per preparare il sistema al solo se l'impianto prevede delle valvole sulle zone in modo da aprirle per preparare il sistema al riempimento

- ∙ Aprire tutti i rubinetti di arresto dei circuiti idraulici.
- ∙ Riempire l'impianto fi no ad ottenere 1,5 bar di pressione sullo schermo della centralina di controllo.

### *Degassaggio del circuito riscaldamento*

![](_page_42_Picture_33.jpeg)

La funzione di degassaggio della centralina di<br>controllo permette di aprire le valvole di ogni a<br>di preparare il sistema e lanciare la procedura controllo permette di aprire le valvole di ogni zona, di preparare il sistema e lanciare la procedura di degassaggio per 15 minuti.

Il degassaggio del circuito riscaldamento permette di depurare l'aria presente nel circuito riscaldamento.

- ∙ Aprire i diversi degassatori automatici del circuito riscaldamento.
- 1 Selezionare sullo schermo Degassaggio.

![](_page_42_Picture_38.jpeg)

 2 Selezionare sullo schermo Degassaggio del circuito riscaldamento.

![](_page_42_Picture_40.jpeg)

● Manovrare i depuratori fino al degassaggio totale dell'impianto.

∙ Completare il riempimento e ripetere l'operazione se necessario.

![](_page_43_Picture_2.jpeg)

### Attenzione !

• Quando il degassaggio è terminato, chiudere i diversi depuratori del circuito riscaldamento.

*Procedura anti-legionella*

Il ciclo può essere eseguito manualmente al momento della messa in funzione dell'impianto.

### *Procedura di asciugatura della cappa*

Questa funzione permette di « asciugare tramite riscaldamento » una cappa di cemento appena posata in conformità alle prescrizioni in materia di costruzione. Quando l'asciugatura della cappa è attivata, tutte le modalità di funzionamento selezionate vengono interrotte. La scatola di controllo regola la temperatura di mandata del sistema secondo il programma predefinito di 29 giorni, indipendentemente dalla temperatura esterna (vedi tabella seguente).

![](_page_43_Picture_355.jpeg)

- ∙ Impostare il giorno di avvio della procedura.
- ∙ Se l'impianto prevede diverse zone di riscaldamento, chiudere le zone di riscaldamento non interessate dalla procedura chiudendo manualmente le valvole 2 vie della mandata riscaldamento..

All'avvio della funzione, viene registrata l'ora della partenza. Il cambio del giorno viene effettuato a quell'ora.

In caso di messa fuori tensione/in tensione, l'asciugatura di cappa parte l'ultimo giorno attivo.

La funzione si ferma automaticamente alla fine dell'ultimo giorno del profilo di temperature (giorno = 29).

# 7 Messa in servizio di un impianto con una pompa di calore

L'assistente di installazione viene visualizzato alla prima messa in tensione della centralina di controllo.

# 7.1 Assistente d'installazione

- ∙ Digitare il codice installatore sul quadro di controllo Examaster. Per ottenerlo, contattate il vostro rivenditore.
- ∙ Seguire le istruzioni dell'assistente d'installazione.
- ∙ Fare riferimento al capitolo "Riepilogo degli schemi e Accessori disponibili" per conoscere il numero dello schema in questione.
- ∙ Scegliere le accessori presenti sull'impianto

### *Verifi ca dei raccordi*

∙ Verifi care i raccordi realizzati sulla centralina di controllo.

### *Messa in tensione degli apparecchi*

∙ Mettere in servizio il/i generatore/i e gli altri apparecchi che compongono l'installazione (consultare i manuali di installazione).

# 7.2 Menu installazione

La disponibilità dei menu descritti dipende dallo schema e dalle accessori prescelte.

∙ Finalizzare la confi gurazione nel menu d'installazione

# 7.3 Termostato/sonda

![](_page_43_Picture_30.jpeg)

Questa funzione permette di mettere la centralina di controllo in modalità abbinamento e di effettuare la connessione con il o i termostato/i ambiente e la sonda esterna.

Effettuare le procedure di riconoscimento una dopo l'altra.

Se la sonda esterna filare è collegata alla caldaia, verrà rilevata e la temperatura esterna verrà visualizzata nel menu sonda.

# 7.4 Test automatico

![](_page_44_Picture_2.jpeg)

Il test automatico permette di controllare gli ingressi eBUS, gli ingressi NTC, le connessioni. radio dei termostati ambiente, la connessione radio della sonda esterna.

![](_page_44_Picture_4.jpeg)

Se il collegamento non è corretto, viene visualizzato il messaggio "Non OK" di fronte al componente. In questo caso verificare i collegamenti (filari e radio) e

che il componente sia in tensione.

![](_page_44_Picture_6.jpeg)

Le altre connessioni non vengono testate e devono essere controllate visivamente al momento dell'installazione o di una modifica alla configurazione.

# 7.5 Parametri

![](_page_44_Picture_389.jpeg)

![](_page_44_Picture_390.jpeg)

Riscaldamento Raffreddamento - Acqua calda sanitaria Gestione fonti energetiche Gestione Z11 Gestione pompa di calore

### 7.5.1 Riscaldamento

### T° mandata riscaldamento max

∙ Assicurarsi che l'impostazione della temperatura massima di avvio riscaldamento sia compatibile con l'installazione.

![](_page_44_Picture_391.jpeg)

### T° mandata riscaldamento min

∙ Assicurarsi che l'impostazione della temperatura minima di avvio riscaldamento sia compatibile con l'installazione.

![](_page_44_Picture_392.jpeg)

Temperatura mandata riscaldamento del ventiloconvettore

∙ Assicurarsi che l'impostazione della temperatura di mandata riscaldamento sia compatibile con l'installazione (impostare tra 20°C e 80°C).

![](_page_44_Picture_393.jpeg)

### Curva riscaldamento

La funzione automatica livello acqua ricerca continuamente e automaticamente il valore più adatto che permette di assicurare il comfort e l'efficacia del sistema di riscaldamento. Il valore ottimale viene ottenuto circa 24 ore dopo l'avvio del sistema. E' raccomandata l'attivazione della funzione.

Se la funzione livello acqua è disattivata o non disponibile, impostare il valore secondo la seguente tabella:

![](_page_44_Picture_394.jpeg)

![](_page_44_Figure_26.jpeg)

B Con curva climatica automatica disattivata, scegliere una curva riscaldamento.

![](_page_44_Figure_28.jpeg)

### Riscaldamento anticipato

La centralina di controllo gestisce il riscaldamento anticipando il cambiamento di consegna tra le due fasce orarie programmate. Questa funzione permette di raggiungere più rapidamente la temperatura programmata (regolazione di fabbrica: disattivare). Agisce al primo cambiamento di consegna della mattina per ogni zona.

### Impostazione dell'integrazione elettrico

Questa funzione permette di limitare la potenza dell'integrazione elettrico in funzione dell'impianto. La potenza massima dell'integrazione elettrico è regolabile su 3 potenze:

- 2 kw
- $4$  kw
- 6 kw (regolazione fabbrica)

# 7.5.2 Raffreddamento

![](_page_44_Picture_37.jpeg)

La funzione raffreddamento deve essere attivata sul termostato ambiente per funzionare. Il raffreddamento non funziona se la temperatura esterna è superiore alla temperatura ambiente al quale vengono aggiunti 10°C; ad esempio: temp ext. 45°C > (temp amb.  $25^{\circ}$ C + 20°C).

![](_page_45_Picture_1.jpeg)

### Attenzione ! Assicurarsi che la funzione raffreddamento sia compatibile con l'impianto.

• A seconda della zona climatica, impostare un valore che permetta di evitare qualsiasi rischio di condensa nel pavimento radiante.

*Tipo di consegna della mandata acqua fredda per il pavimento*

La consegna della mandata acqua fredda è regolabile seguendo due modalità di funzionamento (variabile o fissa).

### Consegna fissa

L'impostazione viene effettuata a seconda del tipo di pompa di calore.

∙ Impostare la temperatura di consegna della mandata acqua fredda dell'impianto (vedi scheda, valore regolabile tra 5°C e 25°C, regolazione fabbrica : 20°C).

### *Consegna variabile*

La modalità variabile è disponibile su tutte le installazioni monozona o multizona (salvo richiesta ext Z10 e richiesta ext Z20). E' il solo disponibile se l'installazione possiede un ventiloconvettore. Questa modalità è da preferire se si ha un termostato ambiente eBUS dotato di una sonda di umidità.

Se la modalità variabile è selezionata con il termostato ambiente eBUS dotato di una sonda di umidità, la consegna è calcolata in funzione del valore di umidità (temperatura di condensa + offset pavimento).

![](_page_45_Picture_475.jpeg)

Se invece è selezionata la modalità variabile ma non c'è il termostato ambiente eBUS dotato di una sonda d'umidità, viene preso un valore predefinito di 80% di umidità per calcolare la consegna e limitare così i rischi di condensa.

Condizioni di avvio di un ventiloconvettore per lo schema 14

Se l'impianto possiede uno o più ventiloconvettori, non utilizzare la funzione di programmazione che può essere disponibile sul ventiloconvettore o sul termostato.

Le consegne riscaldamento o raffreddamento devono essere regolate sul temostato ambiente Exacontrol.

Il termostato del ventiloconvettore deve essere regolato ad una consegna di temperatura massima per il riscaldamento e minima per il raffreddamento.

La centralina di controllo Examaster attiva o disattiva automaticamente il ventiloconvettore in funzione delle consegne regolate sul termostato ambiente Exacontrol.

Ciononostante, i ventiloconvettori possono essere attivati manualmente se l'utente lo desidera.

Condizioni di avvio di un ventiloconvettore nella zona 1:

Le condizioni di avvio del ventiloconvettore sono utilizzate nella zona 1 che è controllata dal termostato ambiente eBUS dotato preferibilmente di una sonda d'umidità.

Quando la centralina di controllo riceve una richiesta di raffreddamento proveniente dal termostato ambiente o dal ventiloconvettore, questa effettua un primo calcolo per determinare la consegna di mandata acqua fredda per il raffreddamento.

La consegna di mandata acqua fredda viene poi utilizzata per determinare il/gli emettore/i (ventiloconvettore e/o pavimento) il più adatto a rispondere alla richiesta.

Le boîtier de gestion utilizza l'impostazione A ed effettua il seguente calcolo: consegna di partenza = (temperatura ambiente – impostazione A)

- Se la consegna di mandata è superiore o uguale, il raffreddamento è effettuato dal ventiloconvettore.
- Se la consegna di mandata è inferiore, il raffreddamento è effettuato dal pavimento per 30 minuti. Dopo questo lasso di tempo, se la temperatura ambiente desiderata non viene raggiunta, la scelta dell'emettore viene fatta in funzione dell'impostazione B.

Le boîtier de gestion utilizza l'impostazione A ed effettua il seguente calcolo: temperatura ambiente > (impostazione B + consegna di partenza)

- Se la temperatura ambiente è superiore o uguale, il raffreddamento è effettuato dal ventiloconvettore fino al raggiungimento della temperatura ambiente desiderata.
- Con l'opzione multizona Z11 ventiloconvettore, se la temperatura ambiente è superiore o uguale, il raffreddamento viene effettuato dal/i emettore/i (solo pavimento o combinato con il ventiloconvettore) più adatto/i fino a raggiungere la temperatura ambiente desiderata.
- Se la consegna di mandata è inferiore, il raffreddamento continua ad essere effettuato dal pavimento.

![](_page_45_Picture_476.jpeg)

Nozione di aggiustamento delle impostazioni A e B :

Aumentare il valore dell'impostazione A avvia la messa in funzione del ventiloconvettore più rapidamente.

Diminuire il valore dell'impostazione B avvia la messa in funzione del ventiloconvettore più rapidamente.

● Modificare le impostazioni se necessario.

Condizioni di avvio di un ventiloconvettore nella zona 2:

L'impostazione della zona 2 viene effettuata dal modulo di gestione (non fornito).

Quando la centralina di controllo riceve una richiesta di raffreddamento proveniente dal modulo di gestione questa risponde alla richiesta avviando la consegna di mandata acqua fredda per il pavimento.

Quando la centralina di controllo riceve una richiesta di raffreddamento proveniente del ventiloconvettore questa risponde alla richiesta avviando la consegna di mandata acqua fredda per il ventiloconvettore

∙ Impostare la temperatura di consegna di mandata acqua fredda per il pavimento (valore regolabile tra 5°C e 25°C, regolazione fabbrica : 20°C).

∙ Impostare la temperatura di consegna di mandata acqua fredda per il ventiloconvettore (valore regolabile tra 5°C e 25°C, regolazione fabbrica : 7°C).

# 7.5.3 Acqua calda sanitaria

∙ Impostare la temperatura massima dell'acqua calda dell'impianto.

# 7.5.4 Gestione Z11

Questo menu permette di regolare la durata di funzionamento della pompa del modulo di miscela dopo l'arresto dei generatori. La circolazione continua nel circuito bassa temperatura evitando un picco di temperatura del pavimento radiante (valore regolabile tra 5 e 60 minuti), regolazione fabbrica : 5).

# 7.5.5 Gestione pompa di calore

Questo menu permette di impostare la temperatura esterna a partire dalla quale la pompa di calore deve fermarsi (valore regolabile tra -20°C e 20°C).

Per approfittare a pieno della pompa di calore, si raccomanda di impostare:

- "-3°C" per la pompa di calore 5kW in quanto non può funzionare al di sotto di -3°C,
- "-20°C" per le altre pompe di calore.

# 7.6 Messa in servizio

La messa in funzione deve essere effettuata con tutti gli elementi connessi e in tensione!

![](_page_46_Picture_13.jpeg)

Fare riferimento al manuale del modulo idronico per effettuare il riempimento del circuito riscaldamento e del circuito acqua glicolata.

> Questo menu permette di effettuare le operazioni necessarie sugli apparecchi durante l'installazione:

- **INSTALLATORE** Installazione<br>Termostato/sonda<br>Verifica Parametri<br>Riamananto Letture Opzioni  $ak = Prox$
- Riempimento del circuito riscaldamento
- Degassaggio del circuito riscaldamento
- Degassaggio del circuito pompa di calore
- Impostazione della portata del circuito PAC

*Riempimento del circuito riscaldamento*

La funzione di riempimento deve essere utilizzata<br>solo se l'impianto prevede delle valvole sulle zone<br>modo da aprirle per preparare il sistema al solo se l'impianto prevede delle valvole sulle zone in modo da aprirle per preparare il sistema al riempimento

- ∙ Aprire tutti i rubinetti di arresto dei circuiti idraulici.
- Riempire l'impianto fino ad ottenere 1,5 bar di pressione sullo schermo della centralina di controllo.

∙ Nel caso di un impianto con un modulo senza sensori di pressione, il riempimento deve effettuarsi con l'aiuto di un manometro per verificare la pressione.

# *Degassaggio del circuito riscaldamento*

![](_page_46_Picture_27.jpeg)

Questa funzione non è disponibile sugli schemi con solo una pompa di calore o collegata in diretta sull'impianto riscaldamento.

La funzione di degassaggio della centralina di controllo permette di aprire le valvole di ogni zona, di preparare il sistema e lanciare la procedura di degassaggio per 15 minuti.

Il degassaggio del circuito riscaldamento permette di depurare l'aria presente nel circuito riscaldamento.

- ∙ Aprire i diversi degassatori automatici del circuito riscaldamento.
- 2 Selezionare sullo schermo 1 Selezionare sullo schermo Degassaggio del circuito Degassaggio. riscaldamento. MESSA IN FUNZIONE MESSA IN FUNZIONE Degassaggio Pressione<br>installaz. Circuito<br>riscaldam<br>durata 15 minuti  $1.5Bar$ Riempimento Kiempimento<br>Decesseepid<br>Portata<br>circuito P.d.C. Degassaggio<br>Ciro glicole —<br>durata 15 minuti  $R = Prox$ <br>  $\frac{1}{2}$  = Indietro ok = Prox<br>5 = Indietro
- Manovrare i depuratori fino al degassaggio totale dell'impianto.
- ∙ Completare il riempimento e ripetere l'operazione se necessario.

![](_page_46_Picture_35.jpeg)

Attenzione ! • Quando il degassaggio è terminato, chiudere i diversi depuratori del circuito riscaldamento.

### Degassaggio del circuito pompa di calore

Lo sfiatamento del ciruito di riscaldamento consente di espellere l'aria presente nel circuito della pompa di calore.

Dopo aver effettuato il riempimento del circuito pompa di calore con acqua glicolata (seguendo le raccomandazioni del manuale di installazione del modulo idronico e della pompa di calore), si può attivare la funzione degassaggio del circuito pompa di calore.

### *Impostazione della portata del circuito pompa di calore*

Questa funzione può essere attivata solamente con una pompa di calore eBUS. L'impostazione della portata non è possibile con la pompa di calore On/Off. Nel caso di una pompa di calore On/Off, effettuare questa operazione con lo strumento di parametraggio consegnato con la pompa di calore.

Questa funzione permette di limitare la portata massima della pdc in riscaldamento/raff reddamento e in riscaldamento serbatoio sanitario. L'altezza manometrica può essere regolata in modo da ottenere una portata conforme alle raccomandazioni della pompa di calore (vedi manuale).

### *Acqua calda sanitaria*

∙ Impostare la temperatura massima dell'acqua calda dell'impianto.

*Gestione delle fonti energetiche*

La gestione dell'energia è ottenuta tramite segnale elettrico sull'alimentazione dell'impianto o tramite programmazione sulla centralina di controllo.

![](_page_47_Picture_5.jpeg)

Nel caso di un impianto con pompa di calore eBUS<br>con ventiloconvettore, l'opzione di tariffazione<br>giorno/notte tramite segnale elettrico non è con ventiloconvettore, l'opzione di tariffazione giorno/notte tramite segnale elettrico non è disponibile.

Il coefficiente di efficacia energetica determina il punto di passaggio tra le due fonti energetiche (gas ed elettricità) in funzione del loro rispettivo costo.

![](_page_47_Picture_8.jpeg)

La centralina di controllo effettua delle scelte in<br>funzione del il coefficiente di efficacia energetic<br>Una cattiva regolazione determina delle consegu funzione del il coefficiente di efficacia energetica Una cattiva regolazione determina delle conseguenze sulle scelte di ottimizzazione delle fonti energetiche e dei costi.

Una opzione della centralina di controllo tiene conto anche della tariffa giorno/notte del fornitore di energia elettrica (utile per un contratto con la doppia tariffa Ore di punta e Ore fuori punta).

La gestione dell'energia tramite programmazione necessita l'attivazione del programma e la definizione delle fasce orarie.

L'impostazione necessita alcune informazioni che si possono trovare facilmente sulle bollette (elettricità e gas) del cliente.

![](_page_47_Picture_13.jpeg)

Le bollette devono essere dettagliate e al massimo di 6 mesi in quanto possono esserci stati cambiamenti di tariffa nel corso dell'anno. Prendere sempre il prezzo più recente.

- ∙ In funzione dell'impianto, cercare :
- il prezzo iva esclusa del kWh per l'elettricità e il gas naturale,
- il prezzo iva esclusa della tonnellata di gas propano.
- il prezzo iva esclusa del litro di gasolio.
- ∙ Riportare direttamente le informazioni e i valori nella tabella qui di seguito.
- Consultare la bolletta dell'elettricità
- Nel caso di una tariffazione semplice, cercare ed annotare il prezzo unitario del kWh iva esclusa.

A Prezzo unitario del kWh iva eslusa

● Nel caso di una tariffazione doppia, cercare ed annotare il prezzo unitario del kWh iva esclusa per le "Ore fuori punta" e per le "Ore di punta".

![](_page_47_Picture_426.jpeg)

*IT*

Prezzo unitario del kWh iva eslusa | HC | HP

- Consultare la bolletta del gas naturale
- ∙ Cercare ed annotare il prezzo unitario del kWh iva esclusa.

B Prezzo unitario del kWh iva eslusa (bolletta cliente) :

- Consultare la bolletta del gas propano
- ∙ Cercare ed annotare il prezzo unitario alla tonnellata iva esclusa.

C Prezzo unitario alla tonnellata :

- Consultare la bolletta del gasolio
- ∙ Cercare ed annotare il prezzo unitario al litro iva esclusa.

D Prezzo unitario al litro:

- Determinare il coefficiente di efficacia energetica
- ∙ Scegliere la tabella qui accanto corrispondente al tipo di gas dell'impianto.
- Cercare la riga corrispondente nella quale il valore A ou AA è incluso.
- Cercare la riga corrispondente nella quale il valore | B , C o D è incluso.

![](_page_47_Picture_39.jpeg)

Se i valori annotati non corrispondono ai valori<br>indicati nelle tabelle qui accanto, significa che<br>sicuramente un errore. Contattare i fornitori di indicati nelle tabelle qui accanto, significa che c'è sicuramente un errore. Contattare i fornitori di energie per ottenere una conferma dei prezzi iva esclusa.

- ∙ Incrociare la colonna e la riga in questione per conoscere il coefficiente di efficacia energetica.
- ∙ Riportare il/i risultato/i nella tabella seguente.

![](_page_47_Picture_427.jpeg)

1 Selezionare sullo schermo Prezzo dell'energia.

![](_page_47_Picture_45.jpeg)

![](_page_47_Picture_46.jpeg)

![](_page_47_Picture_47.jpeg)

![](_page_47_Picture_48.jpeg)

Nel caso di una doppia tariffazione, inserire i 2 coefficienti di efficacia energetica.

# 8 Allegato

# 8.1 Tabella di definizione del rapporto energetico

# GAS NATURALE con l'elettricità

![](_page_48_Picture_167.jpeg)

![](_page_49_Picture_134.jpeg)

### GASOLIO con elettricità

![](_page_50_Picture_422.jpeg)

### GAS PROPANO con l'elettricità

# 8.2 Tabella ricapitolativa dei collegamenti sul quadro di controllo

![](_page_50_Figure_4.jpeg)

![](_page_50_Figure_5.jpeg)

# ISTRUZIONI PER L'INSTALLAZIONE

![](_page_51_Picture_747.jpeg)

# ISTRUZIONI PER L'INSTALLAZIONE

![](_page_52_Picture_1119.jpeg)

![](_page_53_Picture_1.jpeg)

# Fornitore / Produtorre

# VAILLANT GROUP ITALIA S.P.A. UNIPERSONALE

Via Benigno Crespi, 70 Società soggetta all'attività di direzione e coordinamento della Vaillant GmbH 20159 Milano

E-mail: info@hermann-saunierduval.it

www.hermann-saunierduval.it

Centralino: Tel. +39 02 607 490 1 Fax. +39 02 607 490 603

![](_page_53_Picture_11.jpeg)

![](_page_53_Picture_12.jpeg)